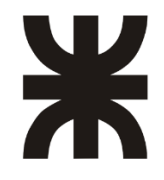

# UNIVERSIDAD TECNOLÓGICA NACIONAL Facultad Regional Venado Tuerto

# **Interpretación del comportamiento de la Laguna Melincué mediante técnicas de Teledetección y SIG.**

TESIS DE GRADO

# Ayelén Sabina Rieppi Godoy

Mg. Magalí Soria Director Técnico

Ing. Mauricio Revelant Director Académico

Ing. Daniel Dabove Asesor Técnico

Número de Proyecto: 82

Ingeniería Civil

Argentina

2021

*A mi esposa, mis padres y hermanos por su invaluable apoyo*

# **Agradecimientos**

En primera instancia quiero agradecerle profundamente a mi esposa que me ha brindado su apoyo, paciencia y aliento de manera incondicional y por siempre darme fuerzas para no renunciar a este sueño.

A mi hermana la Ing. Araí S. Rieppi Godoy por su incansable ayuda, colaboración y paciencia a lo largo del desarrollo de toda esta tesis y durante el último tramo de la carrera.

A mis padres y hermanos que siempre estuvieron presentes con palabras de aliento y fuerza.

A mi Directora, la Mg. Magalí Soria por el acompañamiento constante y la infinita paciencia en esta etapa final.

A cada uno de los profesores que guiaron mi camino durante todos estos años.

A todos y cada uno de los que forman parte de la Facultad Regional Venado Tuerto.

Y por último pero no menos importante al Agr. Eduardo Peralta quien ha estudiado de manera incansable y hasta el final de sus días la cuenca Melincué a fin de llegar a una solución que lleve paz a los hogares melincuenses.

#### **Resumen**

El análisis del comportamiento de Sistemas Hidrológicos, y principalmente en llanura, por medio de la utilización de herramientas geomáticas es cada vez más frecuente conforme los beneficios que brinda, como la posibilidad de estudiar grandes superficies de manera multitemporal. Por ello, este trabajo tiene como objetivo analizar el comportamiento del sistema Melincué. En el mismo, se muestran las superficies ocupadas por agua dentro de la cuenca y la variación de estas para los años 2009 al 2017. Los datos obtenidos se analizaron junto a los registros pluviométricos de la zona con el fin de brindar información que ayude a prevenir posibles futuras inundaciones. Las herramientas utilizadas, para interpretar y extraer los datos presentes en las imágenes satelitales obtenidas por los sensores de los satélites Landsat 5 y Landsat 7, fueron QGIS y SNAP. Se obtuvieron de esta manera las condiciones basadas en los milímetros de agua precipitados acumulados, que dan lugar a las inundaciones de la ciudad de Melincué y; la influencia de sistemas de lagunas interconectadas por canales sobre el caudal escurrido hacia la laguna y sobre el cambio en el comportamiento hídrico de la cuenca. Se espera de este trabajo, que sea un gran aporte para la región.

# **Índice**

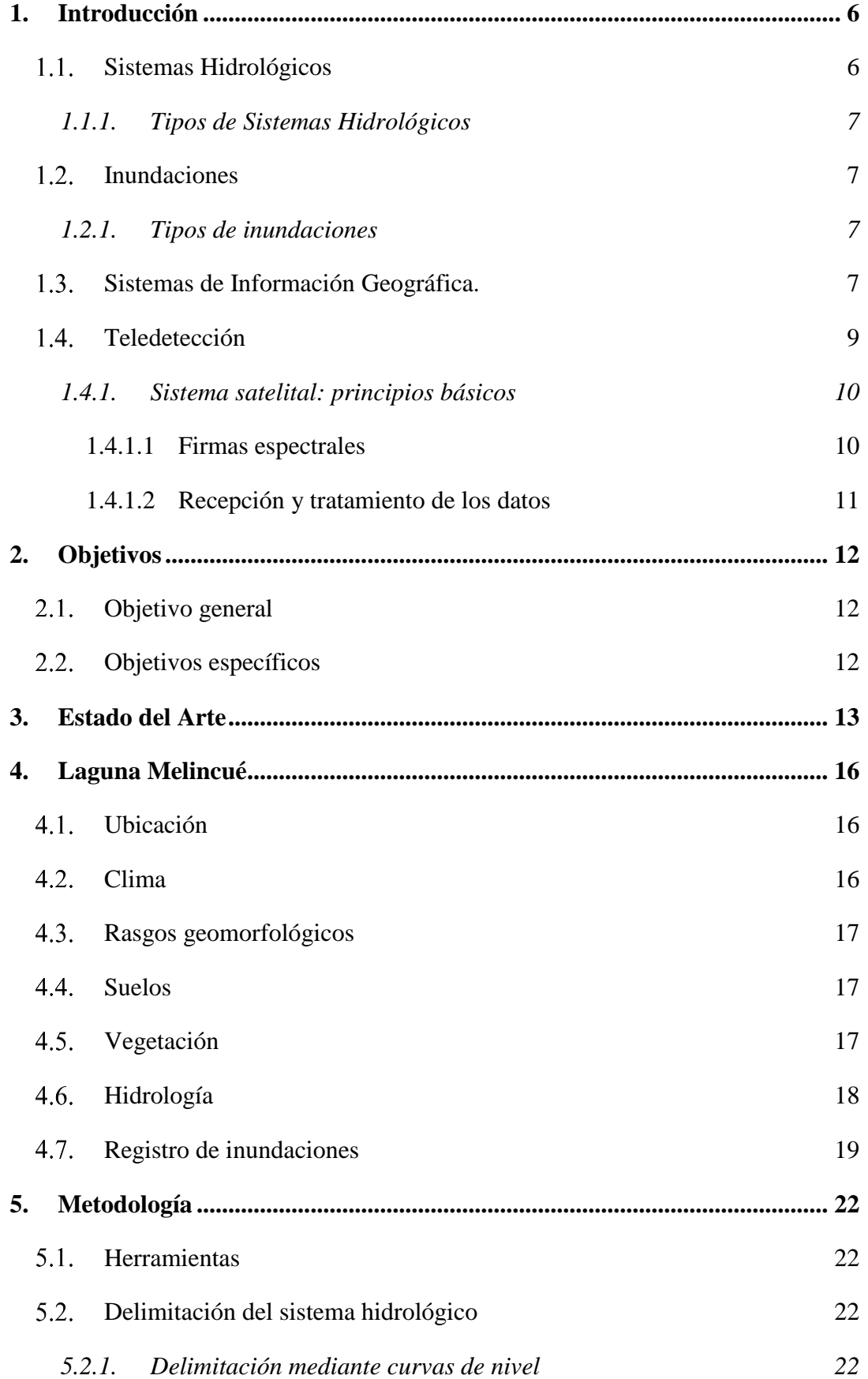

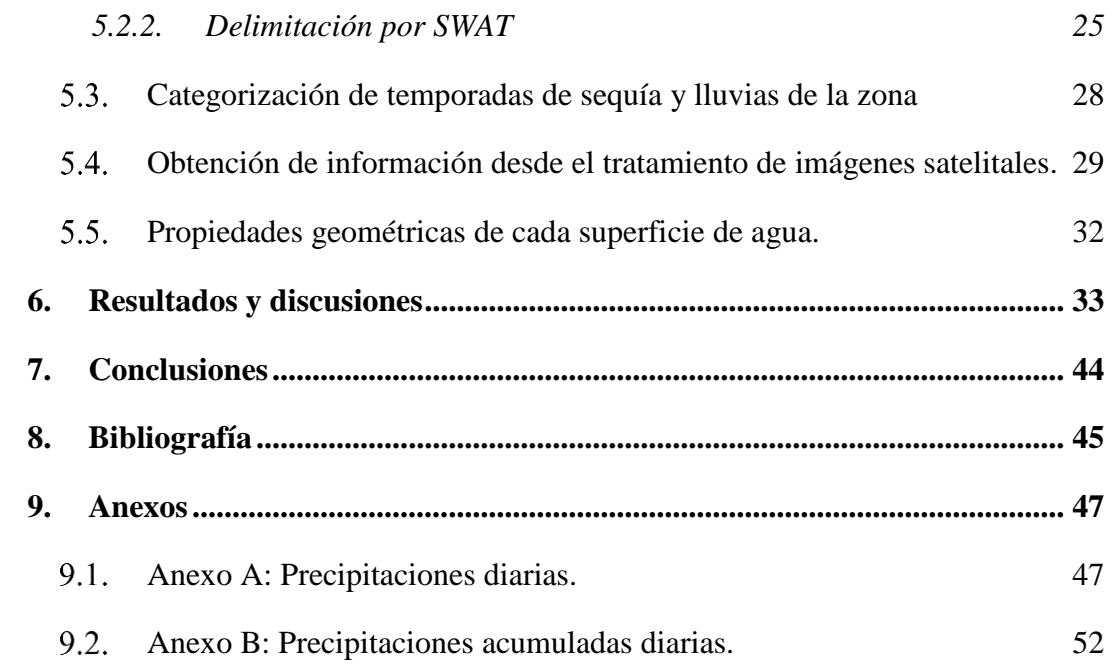

# <span id="page-6-0"></span>**1. Introducción**

En los últimos años la combinación entre los fenómenos de sobrepoblación y calentamiento global han sido los desencadenantes de varios acontecimientos mundiales que van desde inundaciones frecuentes, cambios extremos de temperatura, derretimiento de glaciares, sobreocupación territorial hasta explotación de tierras, entre otros. Diversos grupos de investigación y profesionales se han interesado en estos acontecimientos para crear herramientas que permitan el análisis y el estudio de los mismos. Estos avances han permitido solucionar y en algunos casos hasta predecir estos fenómenos minimizando sus efectos dentro del sistema hidrológico y su contexto.

En las zonas de llanura, debido a las bajas pendientes que las caracterizan (< 1 %), el agua de precipitaciones puede escurrirse superficialmente y alimentar a los espejos de agua presentes provocando un aumento repentino de la superficie de ocupación con el incremento de aporte de agua a la cuenca en épocas de precipitaciones. Esta situación ocasiona que las poblaciones cercanas sean afectadas con inundaciones generando impactos sociales y económicos.

El estudio de las variaciones de ocupación del espejo de agua ante determinadas condiciones pluviales contribuye a identificar un patrón en el comportamiento hidrológico del cuerpo de agua y de esta manera anticipar respuestas y medidas necesarias ante las inundaciones.

La utilización de técnicas de procesamiento digital y los métodos de clasificación de imágenes satelitales son herramientas eficaces para la detección de cambios, mayormente hídricos a través del reconocimiento de las coberturas terrestres de grandes superficies a través de series temporales acotadas o extensos.

#### <span id="page-6-1"></span>1.1. Sistemas Hidrológicos

Para analizar lo que sucede con el agua dentro del continente necesitamos previamente fijar sistemas de referencias, espacio o áreas dentro de los cuales se relacionarán los componentes del ciclo hidrológico. Estos sistemas se denominan cuencas o Sistemas Hidrológicos Típicos (SHT). [1]

Una cuenca o SHT consta de un punto de salida o de cierre. La delimitación superficial de la cuenca se determina mediante las líneas divisorias de agua que surgen y retornan al punto de cierre. Dentro del territorio abarcado por cada cuenca se encuentran cursos de agua temporarios o permanentes formando una red de flujo superficial que solo

puede traspasar los límites impuestos por las divisorias en el punto de salida, ubicándolo por estas razones sobre el curso principal o de mayor orden. [1]

#### <span id="page-7-0"></span>*1.1.1. Tipos de Sistemas Hidrológicos*

Para clasificar los distintos tipos de cuencas se debe diferenciar el SHT de aquellas sin presencia de cursos principales como el caso de las arreicas (SHA) y de las cuencas endorreicas (SHE) cuyos cursos de agua convergen a un punto interior de la misma, como es el caso de la cuenca de la Laguna de Melincué en el sur de la provincia de Santa Fe. Es decir, clasificando a gran escala un Sistema Hidrológico puede ser cerrado o abierto. En una segunda clasificación se encuentran los SHT y los Sistemas Hidrológicos No Típicos (SHN) los cuales tienen varios puntos de salida, delimitaciones indefinidas y una ausencia de red de cursos jerarquizados. [1]

#### <span id="page-7-1"></span>1.2. Inundaciones

Una inundación es la ocupación de agua de zonas que habitualmente están libres de esta o secas superando la capacidad de drenaje del suelo de la cuenca o del río. Las causas más usuales son lluvias excesivas y prolongadas que originan la saturación de suelos; el desbordamiento de ríos, arroyos o lagos; el deshielo rápido en montañas. También se puede mencionar la ruptura de una presa o dique y en el caso de zonas costeras, tsunamis o tormentas. [2].

#### <span id="page-7-2"></span>*1.2.1. Tipos de inundaciones*

Si bien las inundaciones se consideran como un fenómeno de inicio súbito, se pueden clasificar en:

- De lenta aparición: Pueden tardar días, semanas o meses en cubrir los terrenos. Pueden dañar las cosechas, las carreteras y zonas pequeñas.
- De rápida aparición: Se producen en un tiempo más corto y entrañan daños más graves para las construcciones y las personas.
- Repentinas: Representan la mayor amenaza y pueden provocar cuantiosos daños en la infraestructura, así como consecuencias sociales negativas.

#### <span id="page-7-3"></span>1.3. Sistemas de Información Geográfica.

Un Sistema de Información Geográfica o SIG es un sistema de información geográficamente referenciado el cual nos permite incorporar aspectos sociales, culturales, económicos y ambientales, junto a datos espaciales para la toma de decisiones. Este sistema nos permite almacenar, manipular, analizar y modelar datos para lograr así una toma de decisiones basadas en información adecuada. [3]

El sistema permite trabajar con distintas capas temáticas almacenándolas de manera independiente para trabajar con la relación de información que se desee y obtener una nueva que de otra manera sería difícil de obtener. [\(Figura 1\)](#page-8-0)

Las principales cuestiones que puede resolver un sistema de información geográfica, ordenadas de menor a mayor complejidad, son:

- Localización: conocer u obtener las características de un lugar concreto.
- $\triangleright$  Condición: el cumplimiento o no de unas condiciones impuestas al sistema. Se busca un determinado lugar que reúna ciertas condiciones
- Tendencia: comparación entre situaciones temporales o espaciales distintas. Permite conocer la variación de algunas características a través de un determinado periodo.
- Rutas: cálculo de rutas óptimas entre dos o más puntos.
- $\triangleright$  Pautas: detección de pautas espaciales. Busca determinar en una zona específica, las relaciones que pudieran existir entre dos o más variables.
- Modelos: generación de modelos a partir de fenómenos o actuaciones simuladas. Si un sistema planteado se somete a determinadas modificaciones de sus variables cómo queda definido el nuevo sistema, cuánto ha cambiado, etc.

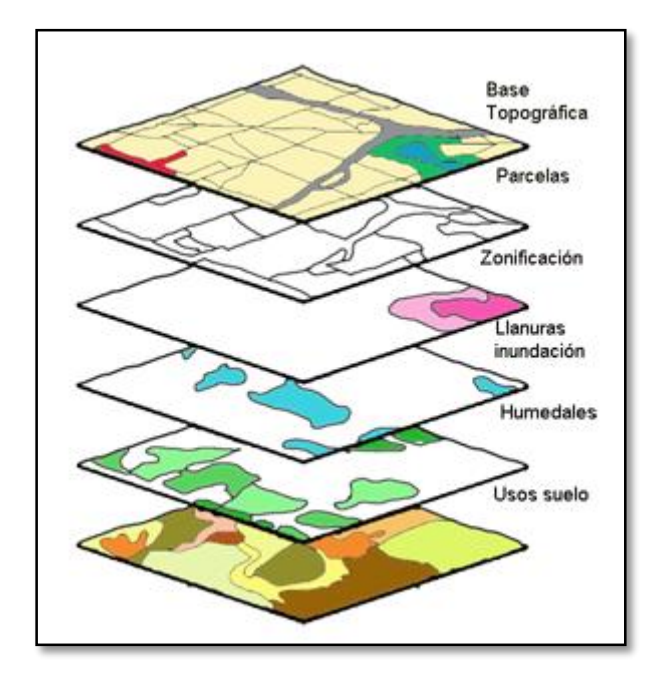

<span id="page-8-0"></span>*Figura 1: Información en capas del SIG. [3]*

#### <span id="page-9-0"></span>1.4. Teledetección

La Teledetección (remote sensing) es la ciencia de la adquisición, el procesamiento y la interpretación de imágenes que registran la interacción entre la energía electromagnética y la materia. [4]

En la [Figura 2](#page-9-1) se muestran los elementos de un sistema de teledetección que se enumeran a continuación: [5]

- 1. Fuente de energía: origen de la energía detectada por el sensor, pudiendo ser esta externa al sensor (teledetección pasiva) o dentro de este (teledetección activa). La fuente de energía más importante es la energía solar.
- 2. Cubierta terrestre: formada por los distintos tipos de coberturas, suelo seco, agua, vegetación, suelo urbano, etc. Las cuales reciben la energía y la reflejan de acuerdo a sus características físicas.
- 3. Sistema sensor: integrado por el sensor y la plataforma que lo sostiene. El objetivo de este es captar la energía reflejada de las cubiertas terrestres, codificarla y grabarla o enviarla directamente al sistema de recepción.
- 4. Sistema de recepción-comercialización: es donde se reciben la información de los satélites, se las graba con el formato adecuado y se distribuye a los intérpretes.
- 5. Interprete: analiza la información convirtiéndola en una clave temática o cuantitativa, orientada a facilitar la evaluación del problema en estudio.
- 6. Usuario final: analiza la información brindada por el intérprete.

<span id="page-9-1"></span>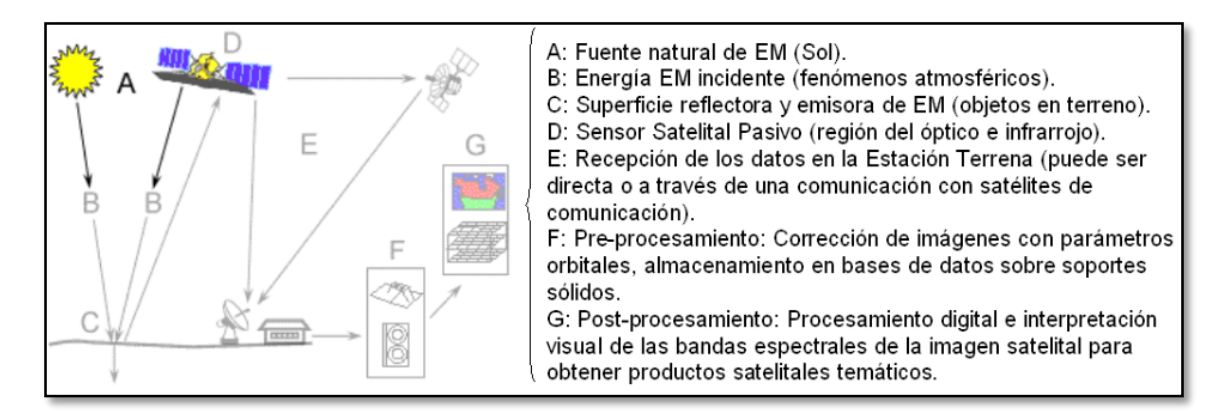

*Figura 2: Elementos de un sistema de teledetección.*

Una de las herramientas utilizadas por el SIG es la teledetección, la cual permite tomar datos de la superficie terrestre mediante sensores instalados en plataformas satelitales. La interacción electromagnética entre el terreno y el sensor, genera una serie de datos que deben ser procesados para obtener información interpretable de la Tierra.

La teledetección ofrece un gran abanico de aplicaciones en diversos campos como la geología, la ecología, la agricultura, la meteorología, etc.

Una de las grandes ventajas de esta disciplina es la alta periodicidad temporal lo que facilita el seguimiento de variables ambientales sometidas a una intensa dinámica, además de la posibilidad de obtener información de grandes superficies de territorio en poco tiempo.

#### <span id="page-10-0"></span>*1.4.1. Sistema satelital: principios básicos*

Los sensores a bordo de los satélites registran radiación electromagnética (EEM) emitida en forma de ondas eléctricas y magnéticas.

Los espectros más utilizados en la teledetección son la visible la cual proviene de la energía solar reflejada por los objetos terrestres, y la infrarroja que da información sobre la energía térmica que esos emiten [4]. [\(Figura 3\)](#page-10-2).

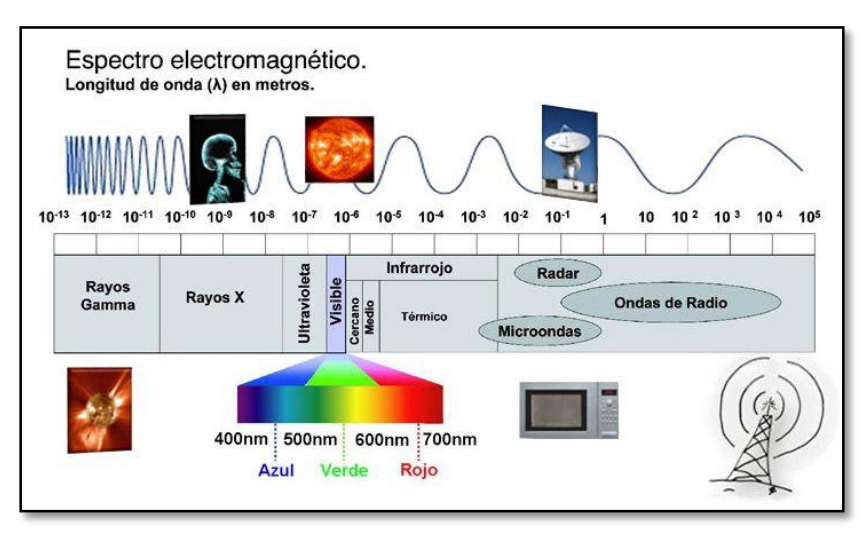

*Figura 3: Longitud de onda del espectro electromagnético.*

#### 1.4.1.1 Firmas espectrales

<span id="page-10-2"></span><span id="page-10-1"></span>La energía en forma de radiación proveniente del espacio interactúa con los distintos tipos de coberturas terrestres. Cada uno de estos tipos de superficies absorben y reflejan parte de la radiación, dependiendo que parte del espectro electromagnético absorban y reflejen se logrará identificarlos dentro de una imagen, denominando esta distinción firma espectral. En la [Figura 4](#page-11-1) vemos representada las curvas de reflectancia espectral contrastantes para tres materiales naturales muy comunes: suelo seco, vegetación verde, y agua. [6]

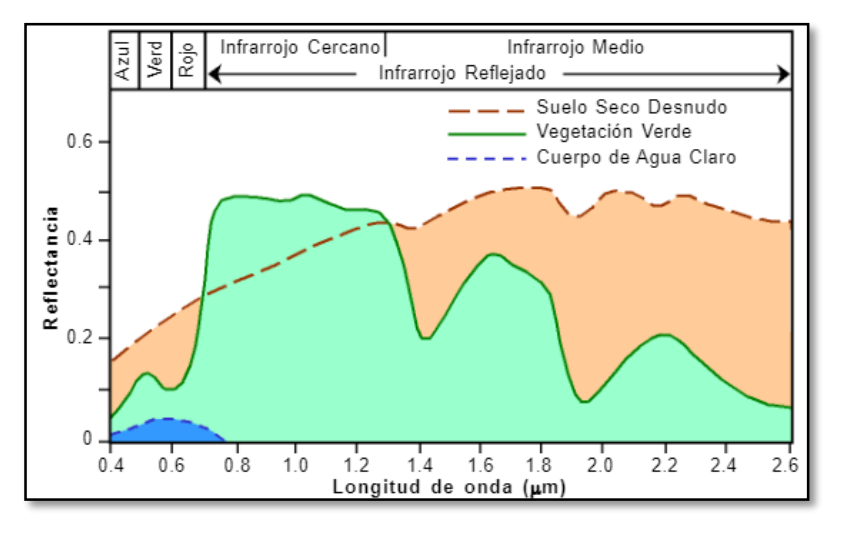

*Figura 4: Reflectancia de cada uno de los distintos tipos de coberturas terrestre. [6].*

#### 1.4.1.2 Recepción y tratamiento de los datos

<span id="page-11-1"></span><span id="page-11-0"></span>La recepción y análisis de datos se realizan por estaciones receptoras ubicadas en la Tierra, en Argentina podemos mencionar la CONAE. Los datos se reciben en forma de corrientes eléctricas con distintas intensidades según la energía electromagnética captada por el sensor del satélite. Las diferentes intensidades son proporcionales a un determinado rango del espectro y en un determinado instante. Luego de la recepción, comienza el tratamiento digital a través de la intensidad de energía electromagnética detectada por el sensor en cada píxel.

El procesamiento digital y análisis de las imágenes involucran una serie de técnicas como: realce (mejoran la calidad), filtrado (transformación para destacar elementos de interés) o transformaciones globales (combinación de bandas para evidenciar rasgos o aislar información).

Para evaluar fenómenos naturales durante un lapso de tiempo determinado, cada imagen multiespectral (mismo sensor distinta fecha) se debe procesar de manera que se puedan superponer, proceso denominado rectificación. Otro proceso al cual se someten las imágenes es el de georreferenciación en el caso de ser necesario referenciar la imagen a un mapa. [6]

# <span id="page-12-0"></span>**2. Objetivos**

#### <span id="page-12-1"></span>2.1. Objetivo general

El objetivo general de este trabajo es interpretar el comportamiento hidrológico e hidráulico de la Laguna Melincué por medio de la utilización de herramientas como la teledetección y SIG. Se pretende además generar una base de datos de información hidrológica e hidráulica de la zona estudiada con el fin de poder utilizarse en futuros trabajos de investigación y/o de posibles búsquedas de soluciones y previsiones de futuras inundaciones.

Finalmente se busca desarrollar una metodología replicable que permita el estudio de diferentes Sistemas Hidrológicos.

#### <span id="page-12-2"></span>2.2. Objetivos específicos

Para alcanzar el objetivo general se plantearon los siguientes objetivos específicos:

- $\triangleright$  Recopilar información sobre las precipitaciones que tuvieron lugar durante los últimos 10 años en la zona de estudio. Esto permitirá analizar el agua presente en el SH durante los distintos períodos climáticos de los años analizados.
- Adquirir las imágenes satelitales de los últimos 10 años dentro de los eventos climáticos más importantes y analizarlas por medio de la utilización de herramientas geomáticas.
- Difundir los resultados permitiendo acceso a los datos obtenidos para futuros trabajos de investigación y/o para utilizar como base de proyectos que den solución a la problemática de inundaciones.

# <span id="page-13-0"></span>**3. Estado del Arte**

Las grandes inundaciones de la Ciudad de Melincué producto del desbordamiento de su laguna, conocida por el mismo nombre, fueron el desencadenante de varios estudios realizados sobre su sistema hidrológico. A continuación, se detallarán los trabajos más relevantes:

El Ing. Eduardo P. Peralta publicó una serie de informes que tratan el estudio de una gestión de cuenca a lo largo de los años proponiendo alternativas para mejorar la situación de la localidad de Melincué. Se mencionando los títulos más destacados junto a un resumen de estos:

- "Manejo integrado de cuencas hidrográficas. Caso de estudio: La Laguna Melincué, problemática y perspectivas" (2001): La tradicional visión disciplinar de las problemáticas en cuencas hidrográficas, es revisada en este caso, introduciendo el concepto Manejo Integrado. A estos fines se efectuaron trabajos de relevamiento diagnóstico desde un enfoque ambiental-integrador y se generaron las bases para efectivizar el manejo integrado de la cuenca, a través de la puesta en marcha de la Estructura Institucional creada por la ley 11.634.
- "Ordenamiento territorial ambiental de la cuenca hidrográfica y de aporte directo a la Laguna Melincué" (2017): El ordenamiento territorial ambiental de la cuenca hidrográfica y de aporte directo a la laguna Melincué es una asignatura pendiente que se pone en evidencia ante cada inundación que sufre la localidad de Melincué. La adecuada planificación de las acciones en el corto, mediano y largo plazo, dentro de un plan estratégico ambiental, es sin duda la que permitirá ordenar, entre otras cosas, el uso sustentable de los recursos naturales y proyectar las obras necesarias y su ubicación en el terreno, en concordancia con la topografía, geomorfología y el medio ambiente. En orden de prioridad se sugirieron las siguientes medidas y acciones: continuar las obras de defensa; delimitación física de la cuenca a fin de evitar el ingreso superficial de agua de otras cuencas vecinas; identificar y clausurar canales irregulares, continuar con tareas de mantenimiento del Canal San Urbano; reconstrucción de la Ruta Provincial 90 modificando su trazado; reconstrucción y apertura de caminos rurales cerrados; demarcación de áreas de riesgo; ejercer una política de relocalización y funcionalidad del territorio; determinar los aportes subterráneos a la región; establecer una estación de monitoreo permanente; fomentar la

participación de la población en la búsqueda de soluciones alternativas; fomentar el adecuado uso del suelo y los recursos naturales; fomentar programas de forestación y beneficios impositivos para los productores; desarrollar tareas de observación de los indicadores ambientales para detectar cambios en los ecosistemas y prever con suficiente antelación la corrección de procesos naturales y antrópicos con el propósito de controlar los desequilibrios.

- "Consideraciones para la gestión sustentable de la cuenca de la cuenca de aporte directo a la Laguna Melincué, Santa Fe, Argentina" (2019): La gestión sustentable de la cuenca de aporte directo a la Laguna Melincué debe basarse principalmente en la interpretación morfológica de la cuenca de aporte directo y su dinámica evolutiva, estudiando la geodinámica interna (tectónica) y la geodinámica externa (erosión-sedimentación). En este informe se proponen alternativas para la gestión sustentable, basadas sobre la interpretación y factores que determinan el modelado terrestre: *Forestación:* replantación de árboles apropiados al tipo de suelo con el fin de favorecer la evapotranspiración, disminuir el caudal de agua que llega a la laguna y el trabajo de las estaciones de bombeo; *almacenamiento temporal del agua de escorrentía***:** aprovechando la morfología de la cuenca, se han seleccionado dos sitios propicios para retener de manera temporal el agua de escorrentía para favorecer la infiltración y evaporación del agua, retardando de esta manera los tiempos de concentración en la laguna y aliviando significativamente la tarea de las estaciones de bombeo, con el consecuente ahorro de energía eléctrica; *legislación:* aplicación de leyes vigentes dentro de la provincia de Santa Fe; *la ruta 90:* cada inundación produce el corte de la ruta 90, la traza de la misma está ubicada en un lugar inadecuado, y en el marco de una gestión sustentable debería ubicarse paralelamente a las vías del Ferrocarril donde se encuentra el camino de tierra reforzando la defensa del pueblo en el rumbo sur.

El instituto Ramsar, en 2014, publicó un estudio titulado "Sitio Ramsar, Humedal Laguna Melincué, Estado de situación" con el objeto de disponer de información de base sistematizada para su aplicación a la gestión territorial en el área de la Laguna Melincué, dada la existencia de instrumentos administrativos y legales establecidos para su manejo y conservación. La publicación sintetiza el conocimiento de diversas áreas como aspectos físicos, geología y geomorfología, clima, hidrología, química del agua, aspectos ecológicos, servicios ecosistémicos, aspectos socio-económicos, legales, administrativos y de protección, analiza las intervenciones antrópicas y sus posibles impactos sobre el sistema, particularmente las relacionadas al manejo del agua, como las obras efectuadas para bombeo, establece un esquema para identificar y analizar fortalezas y oportunidades y finaliza con recomendaciones aplicables al manejo y conservación del Humedal.

# <span id="page-16-0"></span>**4. Laguna Melincué**

#### <span id="page-16-1"></span>Ubicación

La Laguna de Melincué, tal y como se muestra en la [Figura 5](#page-16-3) se encuentra ubicada en el territorio nacional argentino al sur de la provincia de Santa Fe. Su cuenca con aproximadamente  $1500 \text{ km}^2$  abarca en forma parcial las localidades de Elortondo, Carreras, Labordeboy, Chapuy, Carmen, Santa Isabel y Miguel Torres, y en su totalidad la Ciudad de Melincué. [7]

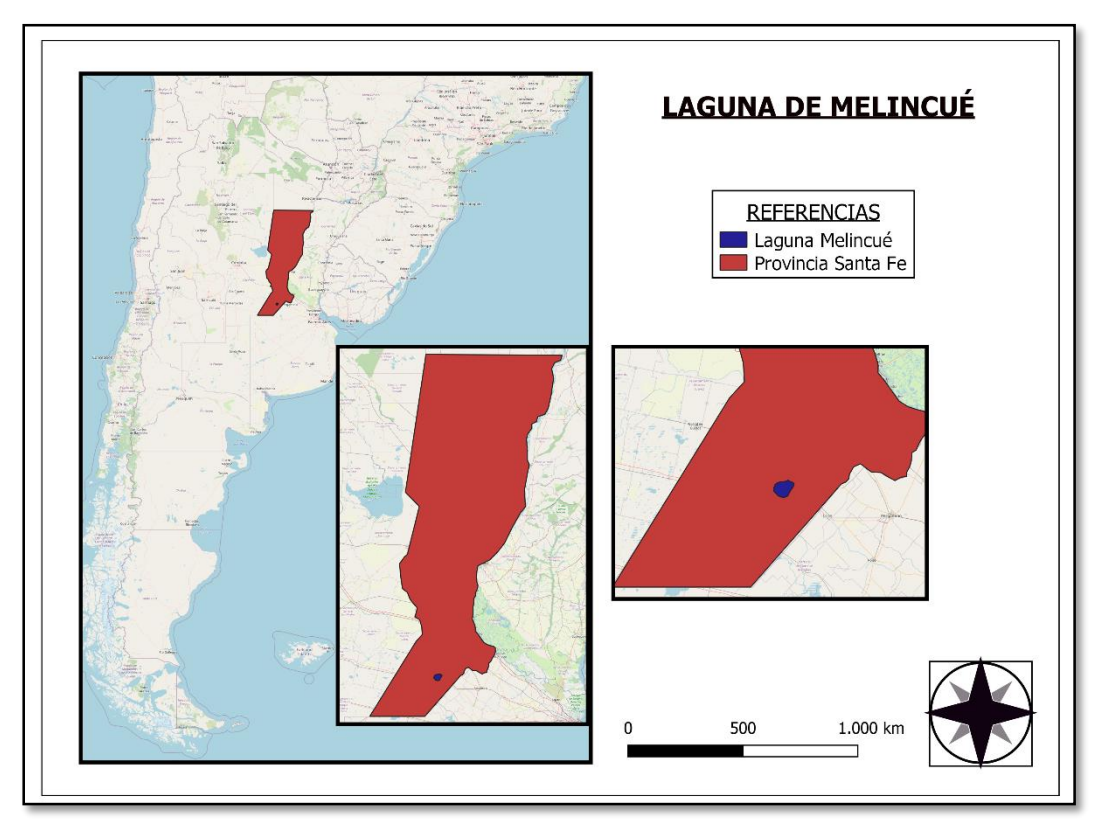

*Figura 5: Ubicación de la Laguna de Melincué dentro del territorio argentino.*

#### <span id="page-16-3"></span><span id="page-16-2"></span>4.2. Clima

En esta región el clima se encuentra controlado por el sistema de circulación atmosférica tipo Monzónico Sudamericano, con humedad procedente del Atlántico. La actividad de este sistema de circulación atmosférica es el principal mecanismo de regulación del balance hídrico en las lagunas de la región.

El clima de la zona es templado, subhúmedo-húmedo con temperaturas que oscilan de entre los 16° C hasta temperaturas máximas de 35°C en verano, período donde se registran las máximas precipitaciones. Los meses menos lluviosos aparecen en invierno donde las temperaturas mínimas llegan a los -8° C. [8]

De los datos obtenidos del tanque de la EEA Pergamino: período 1967-1998, la evapotranspiración media anual de la zona es de 1247 mm, dándose los mayores valores durante el período comprendido entre los meses de noviembre y enero.

#### <span id="page-17-0"></span>Rasgos geomorfológicos

Morfológicamente la zona de estudio se halla localizada en la denominada "pampa de las lagunas" y desde el punto de vista tectónico en la "pampa hundida". Con una forma aproximadamente cuadrangular la cuenca ocupa el área más deprimida de un bloque levemente hundido.

No se cuenta con datos ciertos sobre la profundidad de la laguna pero se estima que es de alrededor de los 7 metros, y se alimenta por surgencia de la capa freática y aportes de algunas cañadas, durante lluvias muy importantes se produce un flujo no encauzado, principalmente desde el norte. [9]

#### <span id="page-17-1"></span>4.4. Suelos

El suelo del área de la laguna Melincué es de tipo loéssico (depósitos sedimentarios limosos de origen eólico) y de textura franco limosa bastante homogénea. Los suelos que rodean la laguna son pobremente drenados, predominantemente alcalinos y salinos. [8]

#### <span id="page-17-2"></span>4.5. Vegetación

Herbáceas, praderas y estepas es la vegetación característica de la región pampeana que se hace presente en la zona [\(Figura 6\)](#page-18-1). En las áreas elevadas, la vegetación típica fue reemplazada por los cultivos o praderas artificiales. En lo bajo del terreno aparece el conocido como pasto alambre mientras que en la pradera salada predominan el llamado "pelo de chancho" y la "gramilla blanca". Dentro del agua se desarrollan juncales y en las orillas existen bosquecitos de chañar, espinillo y cina-cina. [8]

Esto es un punto a tener en cuenta ya que el tipo de vegetación existente en una zona y una proporcionada densidad producen un cambio en el ciclo hidrológico (modifican la evapotranspiración, el escurrimiento superficial e infiltración). Este cambio puede ser beneficioso o perjudicial, como es el caso de la laguna de Melincué donde la vegetación presente perjudica el ciclo debido a que son especies de bajo consumo de agua, el tamaño y la morfología superficial no satisfacen el retardo del escurrimiento y sus raíces, poco profundas, contribuyen muy poco a la infiltración.

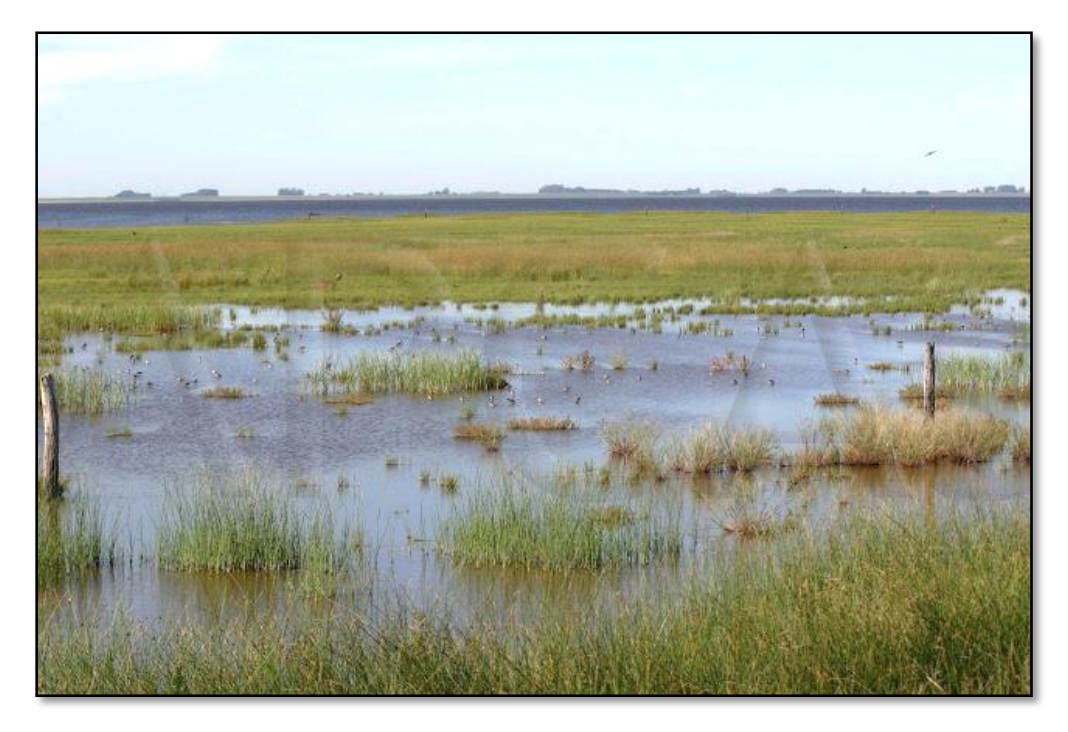

*Figura 6: Vegetación de la zona de la laguna Melincué [10]*

# <span id="page-18-1"></span><span id="page-18-0"></span>4.6. Hidrología

Con una superficie total de 1500 km<sup>2</sup> la cuenca de la laguna está dividida a su vez en dos subcuentas, la subcuenca A, ubicada al norte de la ciudad de Melincué, con una superficie de 800 km<sup>2</sup> es exorreica debido a que drena hacia el canal San Urbano y la subcuenca B, de carácter endorreico, drena los aportes de 700 km<sup>2</sup>. [7] [\(Figura 7\)](#page-19-1)

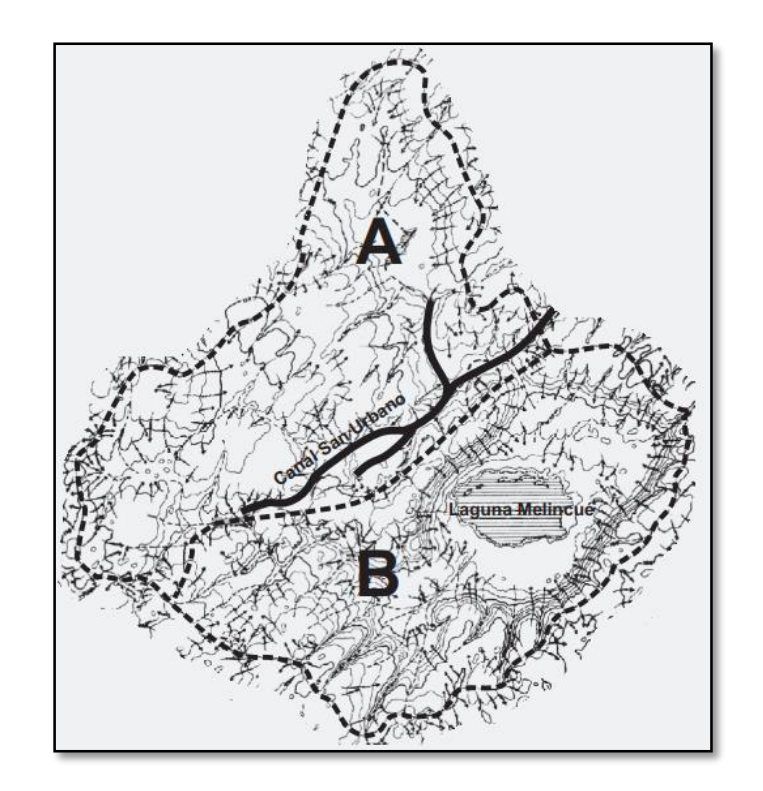

*Figura 7: Cuenca y subcuencas Laguna Melincué. [7]*

<span id="page-19-1"></span>Como se puede observar en la imagen anterior, la topografía del área consiste en una planicie con pendientes de tipo radial menores al 5% lo que provoca que el agua converja a su centro que es la laguna.

Evidenciando la dinámica endorreica se menciona la predominancia de las llamadas transferencias verticales (precipitaciones, evaporación e infiltración) sobre el escurrimiento superficial.

En períodos húmedos prolongados o lluvias de gran magnitud, los bañados, bajos y lagunas temporales presentes a lo largo de toda la cuenca alcanzan su capacidad de almacenamiento provocando desbordes que llevan a las cañadas longitudinales a actuar de canales de conducción superficial hacia la laguna donde el único modo de salida es la evaporación.

#### <span id="page-19-0"></span>4.7. Registro de inundaciones

Las lluvias de primavera-verano fueron los desencadenantes de varias inundaciones soportadas por los habitantes de Melincué asociando las últimas al fenómeno del Niño (patrón meteorológico que provoca el aumento de lluvias en el continente americano).

Cada inundación fue provocando cambios en el sistema, pero recién la sufrida en 1932 fue la que provocó la motivación para crear el canal San Urbano [\(Figura 8\)](#page-21-0) que separa la subcuenca A de los pobladores de Melincué. En 1941 y 1965 se produjeron dos

nuevas inundaciones teniendo lugar la primera mientras se ejecutaba la obra del canal y la segunda por la falta de capacidad de este provocando que la escorrentía de la subcuenca A llegara a la población por el norte, agua que fue absorbida por la laguna debido a que la cota del pelo de agua en ese momento era baja. A partir de 1965, se registraron aumentos en los valores de las precipitaciones provocando la elevación de la cota de la laguna. En el verano de 1974-1975 otro desborde del canal hizo que el agua ocupara las calles del pueblo y de la zona rural razón por la cual se tuvieron que realizar obras de reacondicionamiento del canal. Durante los años 80 las escazas lluvias hicieron que la evaporación lograra el descenso del nivel de agua de la laguna perdurando hasta 1990 donde a partir de allí y hasta 1997 la cota de la laguna sufrió varios altibajos hasta el comienzo del fenómeno del Niño, iniciado a finales del año 1997, lo que provocó que tanto las precipitaciones como las cotas registradas de la laguna fueran creciendo paulatinamente, registrando en 2003 el valor de 86,20 msnm, el cual se convirtió en el mayor registrado hasta el momento. [7]

En 2003 la sudestada del mes de julio llevo a que el agua vuelva a formar parte del paisaje urbano ingresando al pueblo desde el sur y oeste ocupando quintas, cementerio calle principales como San Martin, parte de las calles Cafferata y Rivadavia hasta O´Higgins consiguiendo ser retenida solo por un terraplén de emergencia construido alrededor de la ciudad. Fue a partir de ese año que la cota de la laguna comenzó a tener un notable crecimiento sin ser afectada por la gran evapotranspiración relacionada a las temperaturas de verano. Sumado a esto el aumento del monocultivo de soja en el área generó una aceleración en los tiempos de escurrimiento y concentración debido a los efectos de impermeabilización que este cultivo ocasiona en el suelo. Como solución a esto en 2005 se construyó un canal aductor con dos estaciones de bombeo [\(Figura 9\)](#page-21-1) para trasladar el agua de la laguna hacia el canal San Urbano ubicado aguas arriba. Logrando que el pelo de agua disminuyera a una cota de 82.23 msnm. Con el incremento de precipitaciones que se fueron dando a partir del año 2012 la cota volvió a ascender hasta que en agosto de 2017 llegó a 86,44 msnm rebasando la de la ciudad de Melincué. En esta ocasión el agua ocupó una mayor superficie del casco urbano que en el año 2003, provocando el corte parcial de la Ruta Provincial 90 y la reconstrucción de la defensa del pueblo desmantelada años antes. [7]

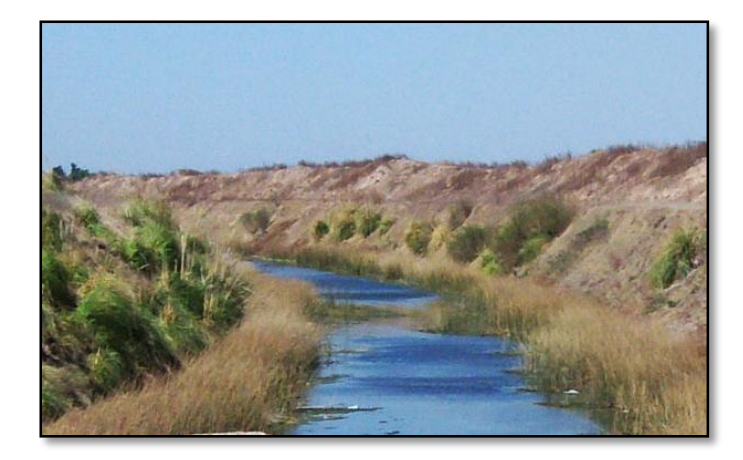

*Figura 8: Canal San Urbano.*

<span id="page-21-0"></span>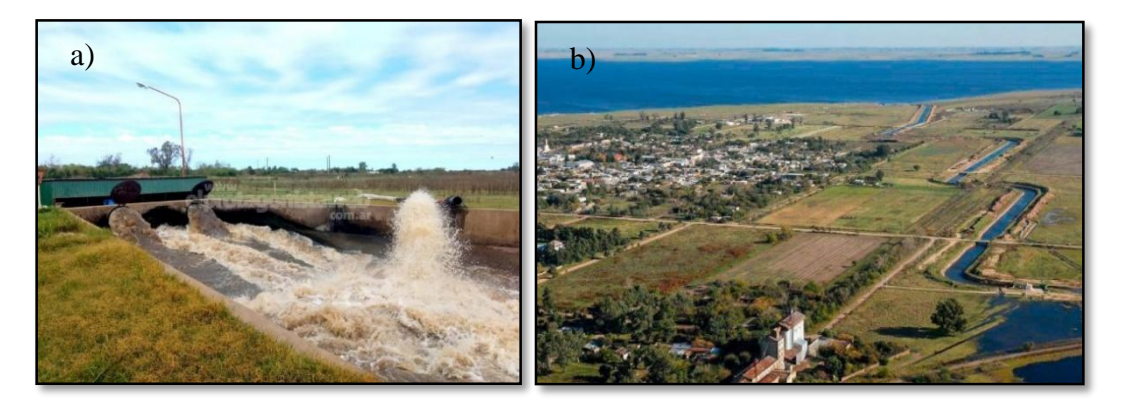

*Figura 9: a) Estación de bombeo Melincué –b) Canal aductor Melincué*

<span id="page-21-2"></span><span id="page-21-1"></span>En [Tabla 1](#page-21-2) se presenta un resumen de los registros de la cota del pelo de agua de la laguna a lo largo de los años.

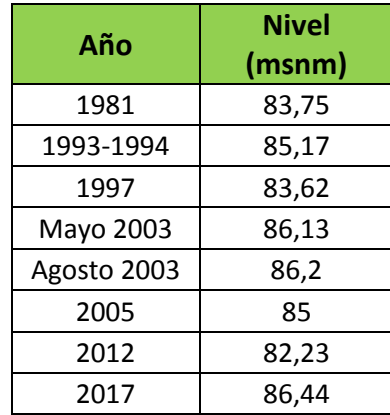

*Tabla 1: Registro del nivel de la Laguna Melincué por año.*

# <span id="page-22-0"></span>**5. Metodología**

#### <span id="page-22-1"></span>5.1. Herramientas

Para el procesamiento de datos se utilizó el software QGIS y su complemento SWAT.

El QGIS es un software de Sistema de Información Geográfica (SIG) de Código Abierto licenciado bajo GNU (General Public License). El mismo permite manejar formatos de datos ráster y vectoriales a través de bibliotecas y bases de datos. [11]

SWAT es uno de los tantos complementos que se pueden utilizar en QGIS, en este caso para usos en cuencas. Este complemento nos permite simular cuencas para determinar los impactos en un plazo establecido contando con múltiples variables. Para utilizarlo es necesario cumplir con determinados pasos como la delimitación de la cuenca, creación de Unidades Hidrológicas de Respuesta (HRU´s), establecer y efectuar la simulación en SWAT y por último visualizar e interpretar los resultados. [12]

Otro software utilizado para el procesamiento de datos fue el SNAP (Sentinel Appication Platform), programa gratuito ofrecido por la Agencia Espacial Europea para procesar y analizar imágenes satelitales provenientes de los satélites Sentinel pero que también puede aplicarse para procesar las imágenes obtenidas por otros satélites.

#### <span id="page-22-2"></span>5.2. Delimitación del sistema hidrológico

La delimitación de sistemas hidrológicos consiste en encontrar la línea imaginaria que divide la cuenca de estudio con las vecinas, es decir, encontrar la línea que encierra una superficie sobre la cual cada gota de agua que cae sobre esta escurre hacia un mismo punto. En este trabajo se utilizaron dos métodos distintos para obtener esta línea divisoria las cuales se presentan a continuación realizando luego una comparativa de resultados.

#### <span id="page-22-3"></span>*5.2.1. Delimitación mediante curvas de nivel*

Es un método manual que utiliza las curvas de nivel de las cartas topográficas para encontrar los puntos de mayor altitud dentro del área de estudio y se los une por una línea dibujada teniendo en cuenta una serie de reglas [Figura 10:](#page-23-0) a) Cortar a 90° las curvas; b) cortar por las zonas convexas si la divisoria aumenta su altitud; y c) cortar en la parte cóncava si esta disminuye. Teniendo en cuenta estas reglas se realizaron los pasos siguientes para delimitar de manera manual con la ayuda del software QGIS. [13]

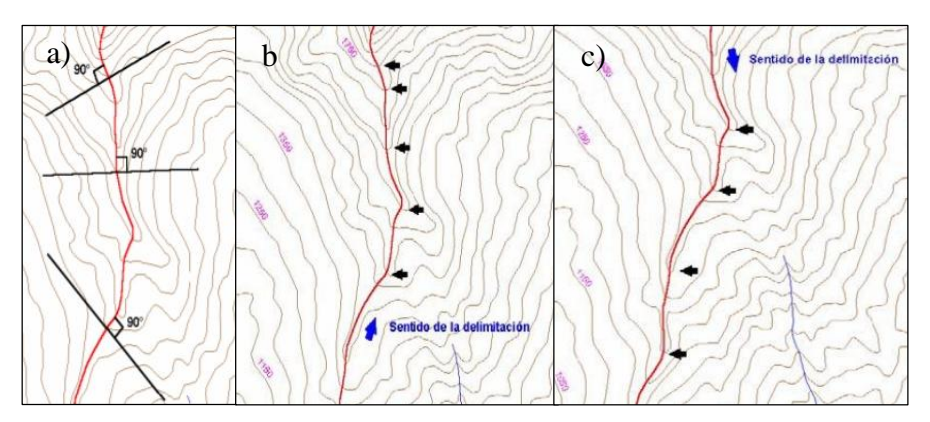

*Figura 10: Reglas para la delimitación de cuenca por curvas de nivel. [13]*

<span id="page-23-0"></span>Para este caso, y con el objeto de posteriormente se pueda realizar el contraste con la delimitación obtenida por otra metodología, primeramente se cargó el mapa satelital Google Satélite en QGIS [\(Figura 11\)](#page-23-1).

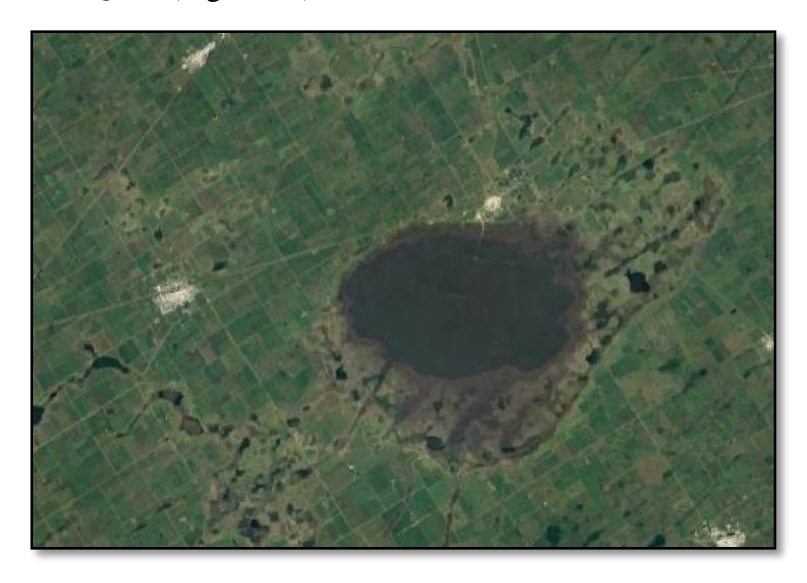

*Figura 11: vista satelital de la zona de la laguna de Melincué en el mapa Google Satélite.*

<span id="page-23-1"></span>Seguidamente, se procede a la carga y georreferenciación de las cartas topográficas de Venado Tuerto, Chateaub, Chovet, Elortondo, Firmat, Hugues, Melincué y Santa Isabel [\(Figura 12\)](#page-24-0)

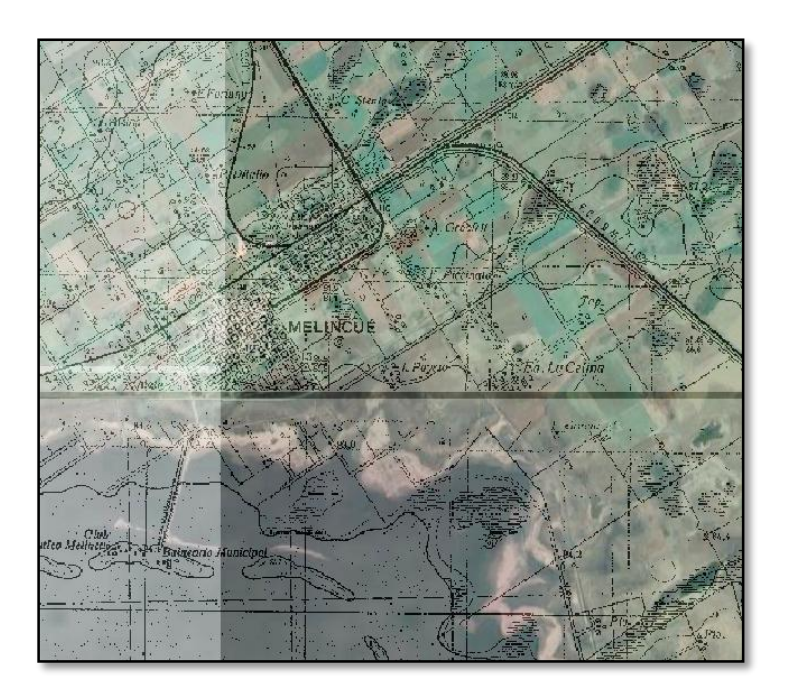

*Figura 12: Fragmento de la carta topográfica de Melincué georreferenciada sobre el mapa Google Satélite.*

<span id="page-24-0"></span>Una vez que todas las cartas estuvieron georreferenciadas se creó una nueva capa en la cual se delinearon cada una de las curvas de nivel utilizando las cartas topográficas de plantillas, obteniendo un nuevo mapa con las curvas identificadas sobre este [\(Figura](#page-24-1) 13).

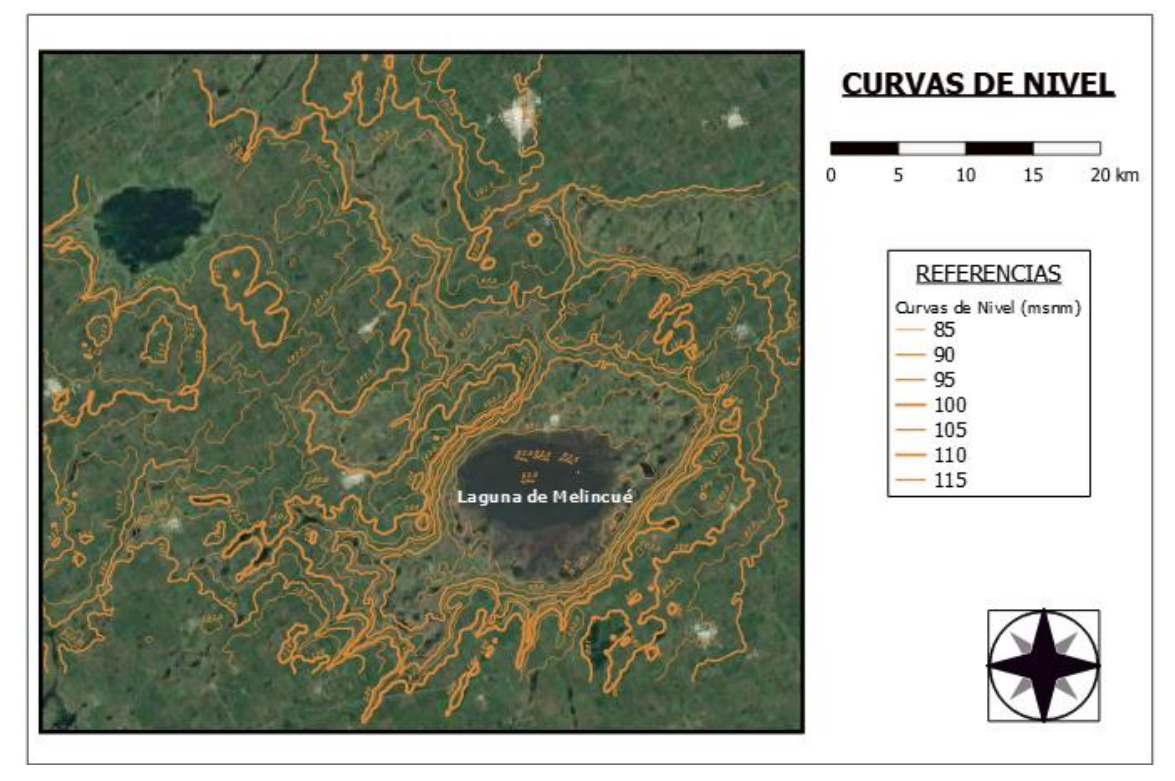

<span id="page-24-1"></span>*Figura 13: Curvas de nivel para delimitación de cuenca.*

Luego utilizando el método manual antes descripto y las curvas de nivel se marcó en una nueva capa la línea divisoria de agua llegando al resultado que se muestra en la [Figura](#page-25-1)  [14.](#page-25-1)

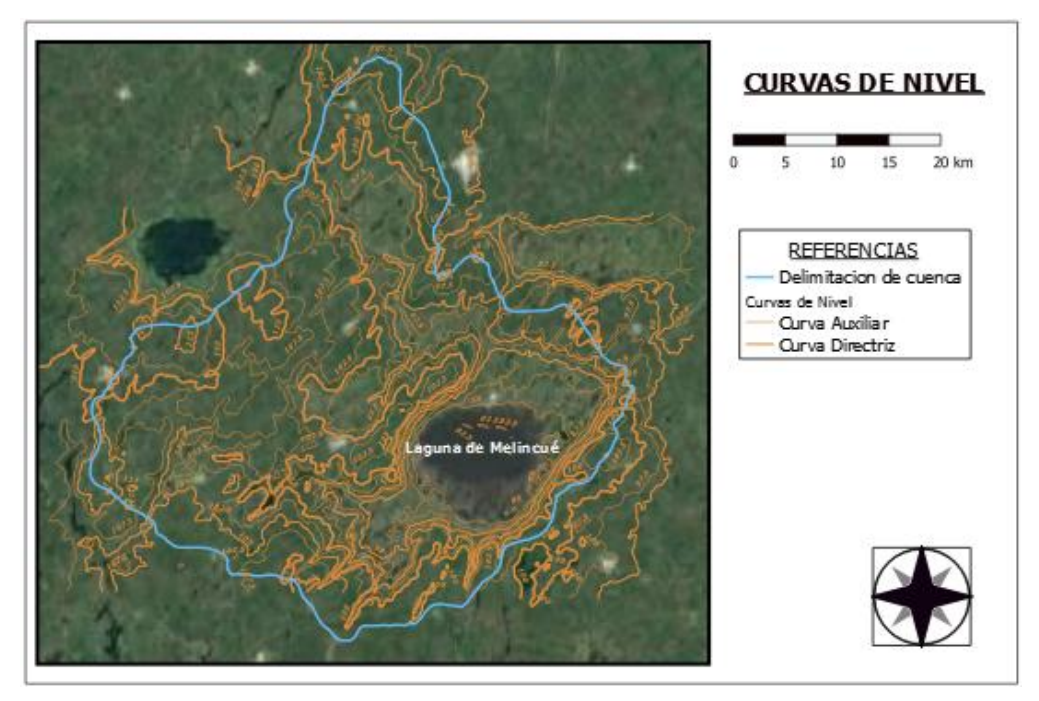

*Figura 14: Delimitación de cuenca Laguna de Melincué por divisorias topográficas.*

# <span id="page-25-1"></span><span id="page-25-0"></span>*5.2.2. Delimitación por SWAT*

La delimitación por medio de SWAT consiste en la carga de un DEM (modelo digital de elevación) de la región, previamente corregido de imperfecciones concernientes a los modelos de elevación [14], la identificación la red de drenaje, la selección un punto de salida y la especificación al software el área mínima de fraccionamiento de cuenta. Con todos estos datos cargados el SWAT realiza mediante un análisis de pendientes y genera automáticamente una nueva capa con la delimitación de la cuenca. El paso a paso es el siguiente:

El primer paso es la instalación del complemente SWAT en QGIS. Luego se carga del DEM clasificado [14] en un nuevo proyecto SWAT [\(Figura 15](#page-26-0) a). Seguidamente se realiza el análisis de las redes de flujo e identificación de un punto de cierre [\(Figura 15](#page-26-0) b).

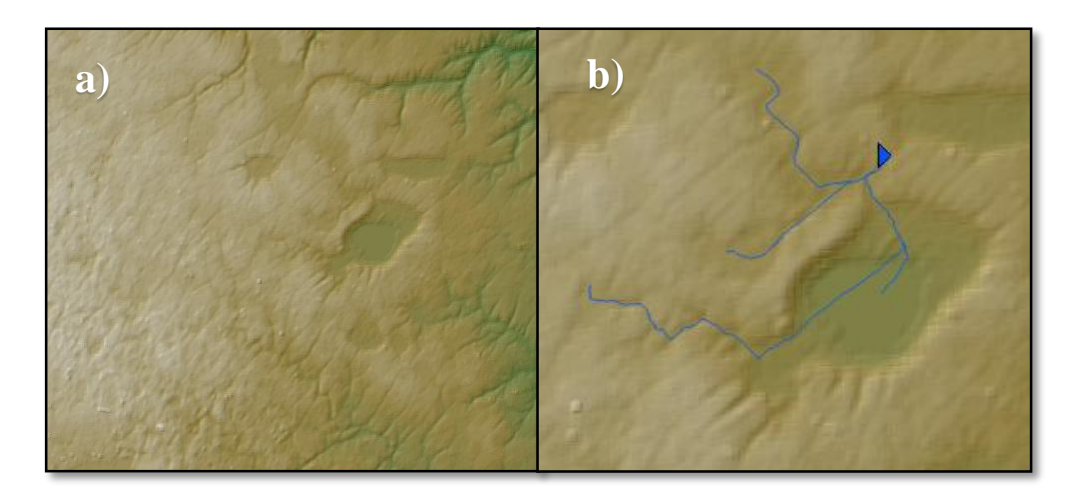

*Figura 15:a) Imagen del DEM clasificado b) Redes de flujo y punto de cierre.*

<span id="page-26-0"></span>A continuación se procede a realizar la delimitación de las unidades de paisaje, es decir, áreas con características similares dentro del sistema de análisis. Seguidamente el complemento realiza el procesamiento de las subcuencas obtenidas para identificar la delimitación de la cuenca final [\(Figura 16](#page-26-1) a). Por último se extrae la capa de la delimitación y se la coloca en un nuevo archivo de QGIS para obtener un nuevo mapa [\(Figura 16\)](#page-26-1).

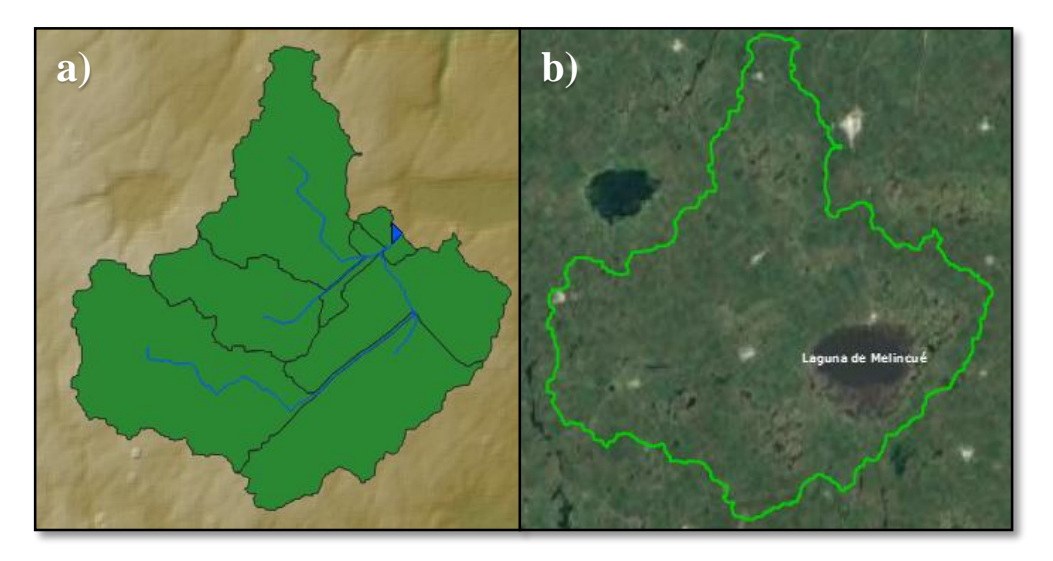

*Figura 16: a) superficie de cuenca por SWAT b) Delimitación final de cuenca por SWAT*

<span id="page-26-1"></span>En la [Figura 17](#page-27-0) se plasman las delimitaciones obtenidas con los métodos anteriormente descriptos agregando la delimitación presentada por Peralta la cual también se realizó por curvas de nivel [7]. Esto permite resaltar que en el método de las curvas de nivel las diferencias se dan por una apreciación del analista que difiere a su vez del método algorítmico realizado por Swat. Otra de las causas de esto se atribuye a la base de datos siendo las cartas topográficas para el método manual y el Modelo Digital de Elevación

(DEM) para el método por Swat. Donde este último permite una actualización sistemática de la topografía de la zona considerando las modificaciones que el hombre ha realizado sobre el terreno como por ejemplo la construcción de canales, urbanismo y actividades socio-económicas.

<span id="page-27-1"></span>Si bien los resultados obtenidos no difieren mucho entre sí [\(Tabla 2\)](#page-27-1), en la [Figura 18](#page-28-1) se resaltan las diferencias más visibles.

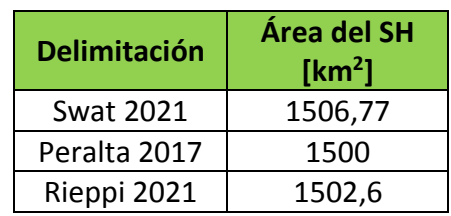

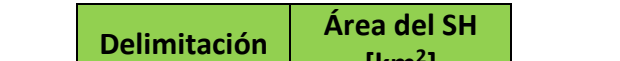

*Tabla 2: Comparación de áreas de cada delimitación del SH*

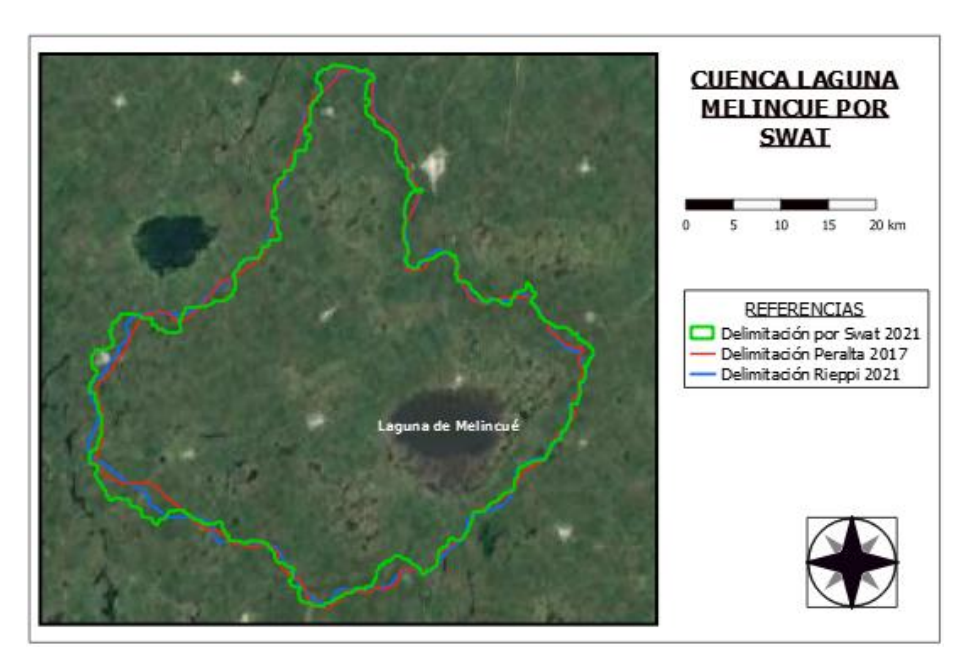

*Figura 17: Mapa comparativo de delimitación de cuenca.*

<span id="page-27-0"></span>Al superponer las delimitaciones se puede observar que estas no son coincidentes y que en algunas zonas esta diferencia es mayor. Haciendo un análisis de las mismas podemos atribuirlas al método por las cuales se obtienen las delimitaciones. En el caso de la delimitación presente en Peralta 2017 y en la presentada en este trabajo que se utiliza el método manual, a través de las curvas de nivel, se puede ver que no difieren tanto.

Con todas estas consideraciones de acá en adelante la delimitación utilizada será la obtenida por Swat.

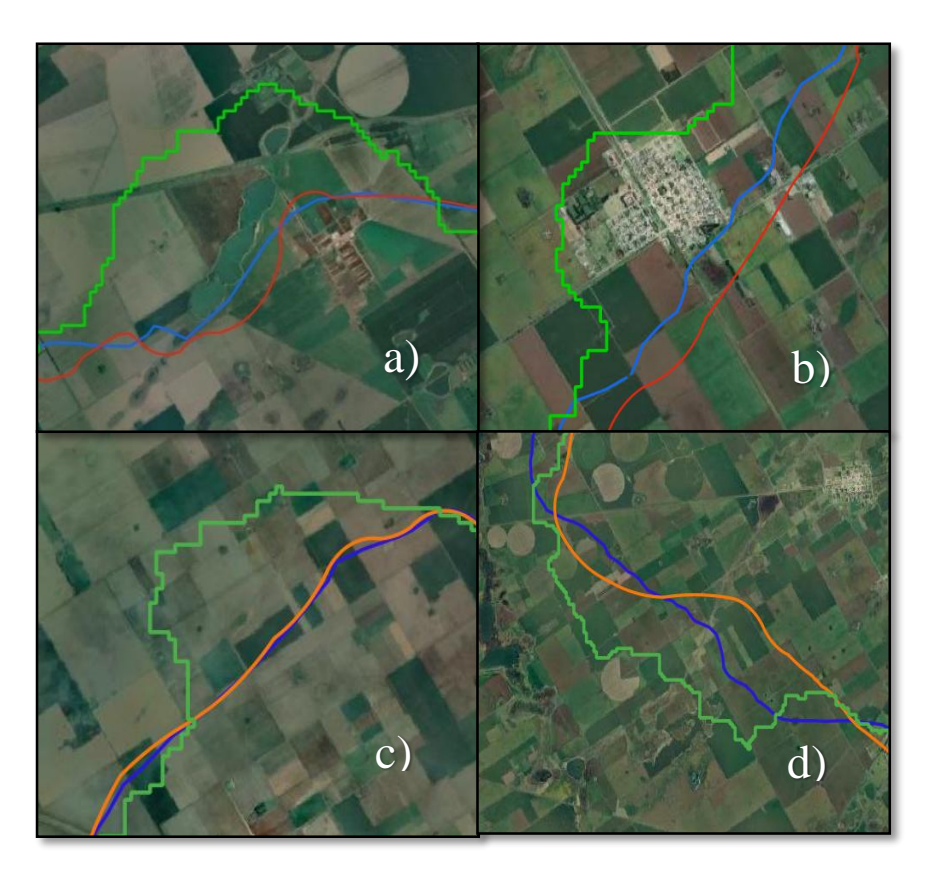

<span id="page-28-1"></span>*Figura 18: Causantes de las variaciones en las delimitaciones; a) sistema de lagunas – b) urbanización – c) existencia de canal – d) actualización de datos topográficos.*

#### <span id="page-28-0"></span>Categorización de temporadas de sequía y lluvias de la zona

Para identificar las temporadas de sequía y de lluvia de la zona de estudio es necesario conocer la cantidad de lluvia precipitada diariamente en un lapso de tiempo determinado. Los datos desde el año 2016 hasta 2019 se obtuvieron de registros de un pluviómetro ubicado en la localidad de Melincué (zona de estudio) y se cargaron a una planilla con los valores restantes proporcionados por la Mg. Magalí Soria (desde 2009 hasta 2015) (Anexo A y Anexo B)

Se procedió con el cálculo de la acumulación de lluvia precipitada durante 90 días consecutivos, para obtener el valor que nos permite identificar los períodos lluviosos y períodos secos donde valores acumulados menores a 250 mm hacen referencia al primer período y mayores a 250 mm al segundo período. Sin embargo solo se utilizaron los extremos de cada período (máxima sequía/ máxima lluvia) para determinar las fechas de las imágenes satelitales base para el desarrollo de este trabajo. En la [Tabla 3](#page-29-1) se muestra los meses de cada año correspondientes a cada período junto a las fechas de las imágenes satelitales.

<span id="page-29-1"></span>

| <b>AÑO</b>        | <b>PERÍODO</b>    |                 | <b>FECHA IMAGEN SATELITAL</b> |                 |
|-------------------|-------------------|-----------------|-------------------------------|-----------------|
|                   |                   |                 |                               |                 |
|                   | <b>SECO</b>       | <b>LLUVIOSO</b> | <b>SECO</b>                   | <b>LLUVIOSO</b> |
| 2009              | <b>JUN-SEPT</b>   | ENE-FEB / DIC   | 19-08-2009                    | 18-02-2009      |
| 2010              | <b>JUL-OCT</b>    | <b>ENE-MAR</b>  | 03-10-2010                    | 25-03-2010      |
| 2011 <sup>a</sup> | <b>JUL - OCT</b>  | <b>MAY</b>      |                               |                 |
| 2012 <sup>a</sup> | <b>JUN-SEPT</b>   | MAR-MAY         |                               |                 |
| 2013 <sup>b</sup> | AGO-OCT           | <b>ENE</b>      | 27-10-2013                    | 21-06-2013      |
| 2014              | <b>JUL-OCT</b>    | FEB-MAY         | 12-09-2014                    | 23-05-2014      |
| 2015              | AGO               | MAR-MAY         | 30-08-2015                    | 10-05-2015      |
| 2016              | <b>JUL-OCT</b>    | <b>ENE-MAY</b>  | 03-10-2016                    | 29-04-2016      |
| 2017              | AGO-SEP           | <b>ENE-JUL</b>  | 04-09-2017                    | 12-03-2017      |
| 2018              | MAR-ABR / AGO-NOV | MAY-JUL         | 07-09-2018                    | 21-07-2018      |
| 2019              | AGO-NOV           | <b>ENE-ABR</b>  | 26-09-2019                    | 02-03-2019      |
|                   |                   |                 |                               |                 |

*Tabla 3: Períodos secos y lluviosos de cada año con las fechas de las imágenes satelitales.*

( a )Imagen satelital defectuosa.

( b )Imagen más cercana al período lluvioso sin presencias de nubes.

#### <span id="page-29-0"></span>Obtención de información desde el tratamiento de imágenes satelitales.

Con la información recabada en el punto anterior se procedió a la descarga de las imágenes satelitales que coincidieran en fecha con los períodos secos y lluviosos de cada año. Estas imágenes fueron obtenidas de la página USGS (United States Geological Survey) la cual brinda datos de productos como ser: mapas topográficos, mapas geológicos, datos GIS e imágenes satelitales de los distintos satélites en órbita [15].

Las imágenes de los años 2009 y 2010 se adquirieron del satélite Landsat 5 el cual contenía 7 bandas espectrales, de las cuales solo fueron usadas 6 (de la 1 a la 5 y 7) con una resolución espacial de 30 metros. El Landsat 5 salió de servicio en 2011 quedando plenamente operativo para principios de 2012 el Landsat 7.

Debido a varias fallas técnicas el Landsat 7 quedó fuera de servicio hacia finales del 2012 pero el Landsat 8 ya estaba en órbita para brindar imágenes claras con sus dos sensores separados adquiriendo datos en 11 bandas. Las 6 bandas utilizadas en este trabajo (de la 2 a la 7) para los años 2013 al 2019, tienen una resolución espacial igual a las del Landsat 5, 30 metros [\(Figura](#page-30-0) 19).

Los primeros procesamientos de las imágenes se realizaron con el software SNAP iniciando con la tarea de agrupar las bandas de cada una, realizar correcciones y la posterior clasificación de los valores de los pixeles de la imagen agrupada. Para esta última, se utilizó el método de clasificación no supervisado K-means, algoritmo que nos permite agrupar objetos basándose en sus características en k grupos determinados por el

operador. En este trabajo se definió k=20 obteniendo como resultado una nueva imagen que permite distinguir visualmente las distintas coberturas terrestres [\(Figura 20\)](#page-30-1).

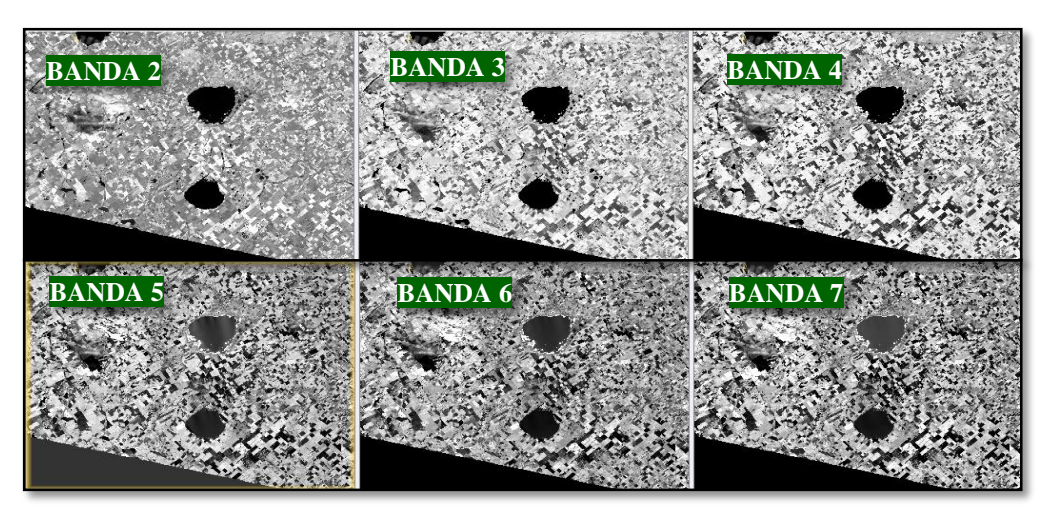

<span id="page-30-0"></span>*Figura 19: Imágenes tomadas por el satélite Landsat 8 en las bandas 2 a la 7.*

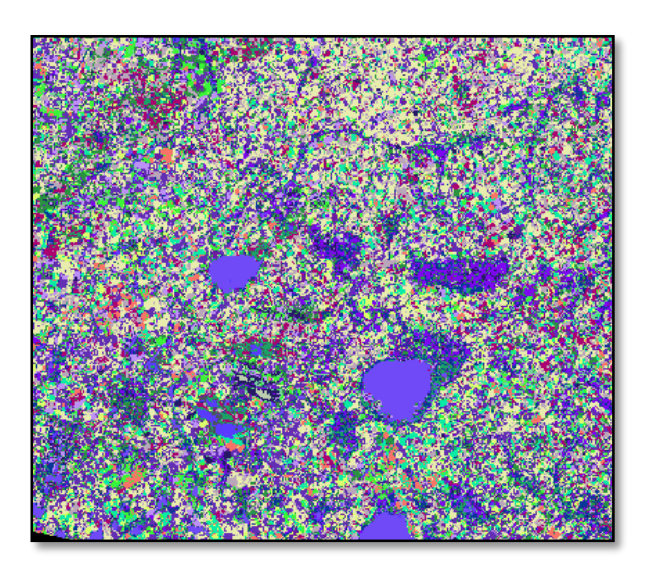

*Figura 20: Imagen clasificada en k=20 grupos.*

<span id="page-30-1"></span>Para identificar los grupos cuyos valores de reflectancia corresponden a agua, se realizó en QGIS lo que se denomina índice diferencial de agua normalizado (NDWI) el cual se utiliza para medir la cantidad de agua presente en la vegetación o la cantidad de humedad del suelo. El NDWI se obtiene aplicando una fórmula matemática a cada valor de pixel de las imágenes de las bandas Infrarrojo de Onda Corta (SWIR) e Infrarrojo Cercano (NIR).

$$
NDWI = \frac{NIR-SWIR}{NIR+SWIR} \tag{1}
$$

El NDWI arroja una nueva imagen donde se ve resaltado en blanco toda aquella superficie ocupada por agua facilitando la visualización [\(Figura 21](#page-31-0) a).

Haciendo uso del mismo software anterior se superponen la imagen clasificada con la NDWI de la misma fecha para conocer las superficies ocupadas por agua e identificar el número de grupo que pertenece a esta en la imagen clasificada [\(Figura 21](#page-31-0) b).

Utilizando como delimitante la línea divisoria de cuenca obtenida en el punto 5.2. se recortó la imagen clasificada y se renombraron los grupos en *agua* y *no agua* generando un sistema binario de etiqueta [\(Figura 22](#page-32-1) a).

Utilizando este nuevo producto, el software disolvió la imagen en solo dos polígonos, el polígono agua y el polígono no agua descartando este último y obteniendo como resultado una nueva capa con la superficie de agua en cada fecha. Superponiendo esta capa sobre un mapa de Google Satélite se puede visualizar la superficie terrestre ocupada por agua en ese momento [\(Figura 22](#page-32-1) b).

<span id="page-31-0"></span>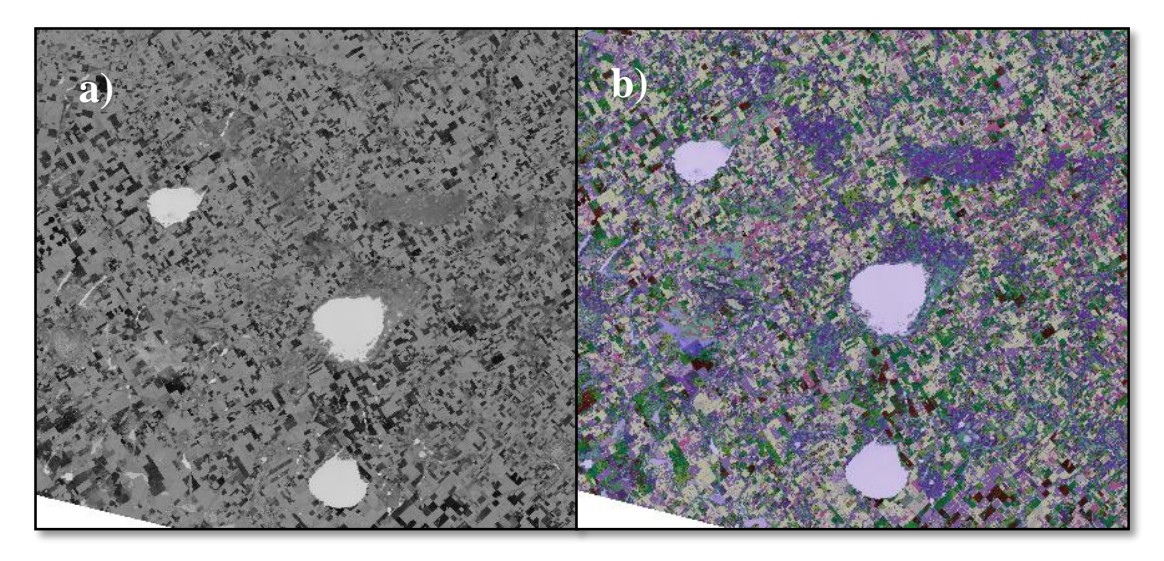

*Figura 21: a) NDWI de la zona de estudio. b) Imagen clasificada sobre imagen NDWI.*

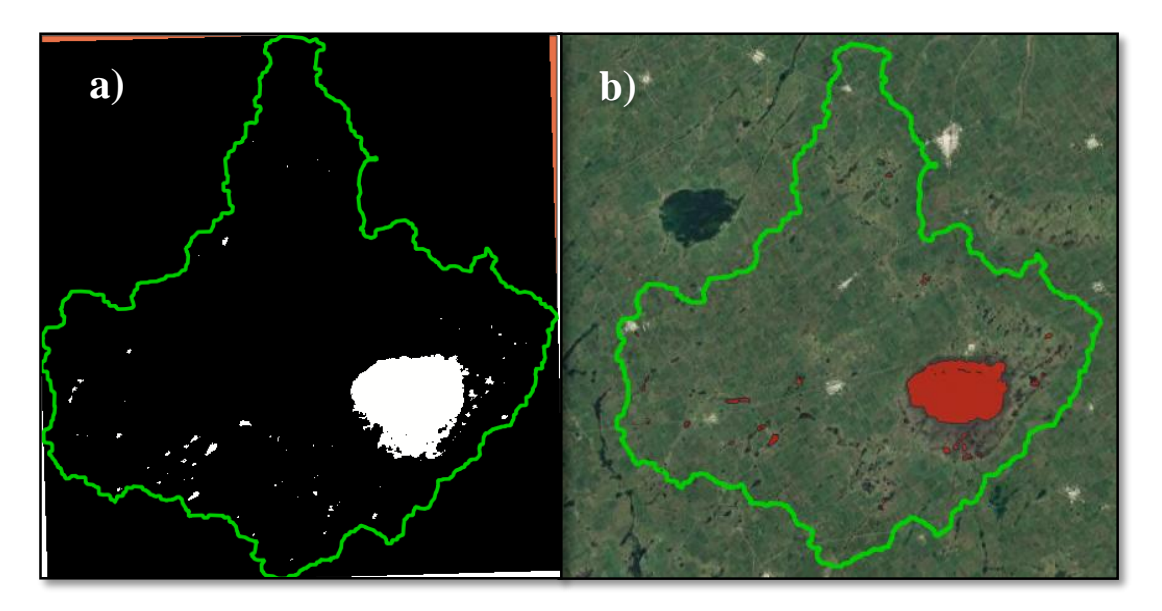

<span id="page-32-1"></span>*Figura 22: a) Blanco agua – Negro no agua b) Imagen resultante de la superficie ocupada por agua.*

<span id="page-32-0"></span>5.5. Propiedades geométricas de cada superficie de agua.

Para entender y dimensionar la cantidad de agua que llega al Sistema Hidrológico estudiado, se calculó por medio de QGIS las áreas y el perímetro de cada uno de los polígonos resultantes del punto anterior.

Se tomaron dos valores diferentes de áreas: una es agua total presente en la cuenca y la otra es el área que ocupa la laguna.

Conforme las metodologías expuestas, se obtuvieron los resultados objetivo de este trabajo, siendo el principal caracterizar el comportamiento de la Laguna de Melincué a través del tiempo.

# <span id="page-33-0"></span>**6. Resultados y discusiones**

Uno de los resultados principales, el cual ya fue mostrado parcialmente, son los 1506 km<sup>2</sup> de superficie que ocupa la cuenca con un perímetro que se extiende hasta los 2723 km aproximadamente.

Las [Figura 23](#page-33-1) [aFigura 31](#page-37-0) muestran el desenlace de la metodología desarrollada a partir del punto 5.3 permitiendo conocer espacialmente la distribución del total de agua dentro del SH para cada período de estudio. Podemos ver que la cuenca planteada como lo hace Peralta, dividida en dos subcuencas, [Figura 7,](#page-19-1) deja de ser factible, ya que la presencia de canales artificiales conectaron ambas subcuencas derribando la lomada que las dividía. Esto se puede visualizar en los mapas de los años 2010, 2014, 2016, 2017 y 2018.

<span id="page-33-1"></span>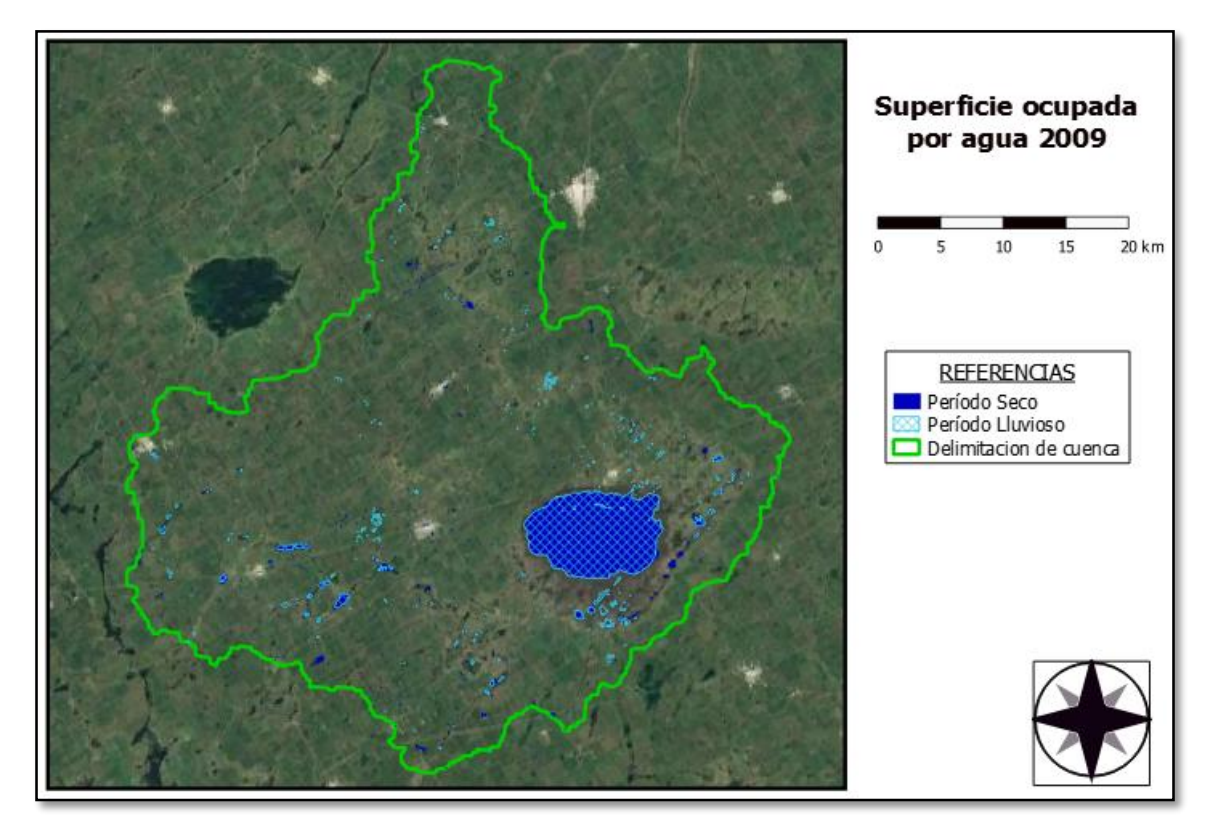

*Figura 23: Superficie ocupada por agua dentro de la cuenca para las estaciones secas y lluviosas del año2009.*

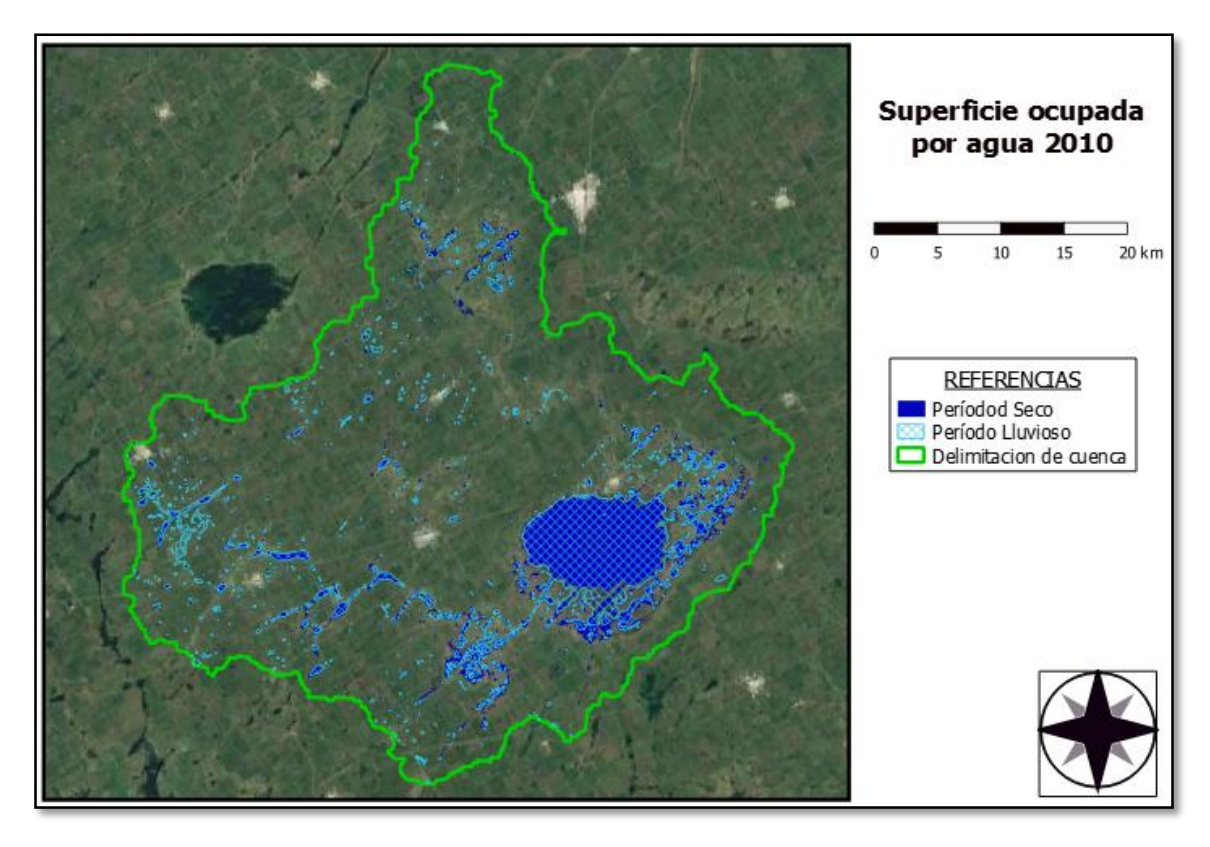

*Figura 24: Superficie ocupada por agua dentro de la cuenca para las estaciones secas y lluviosas del año2010.*

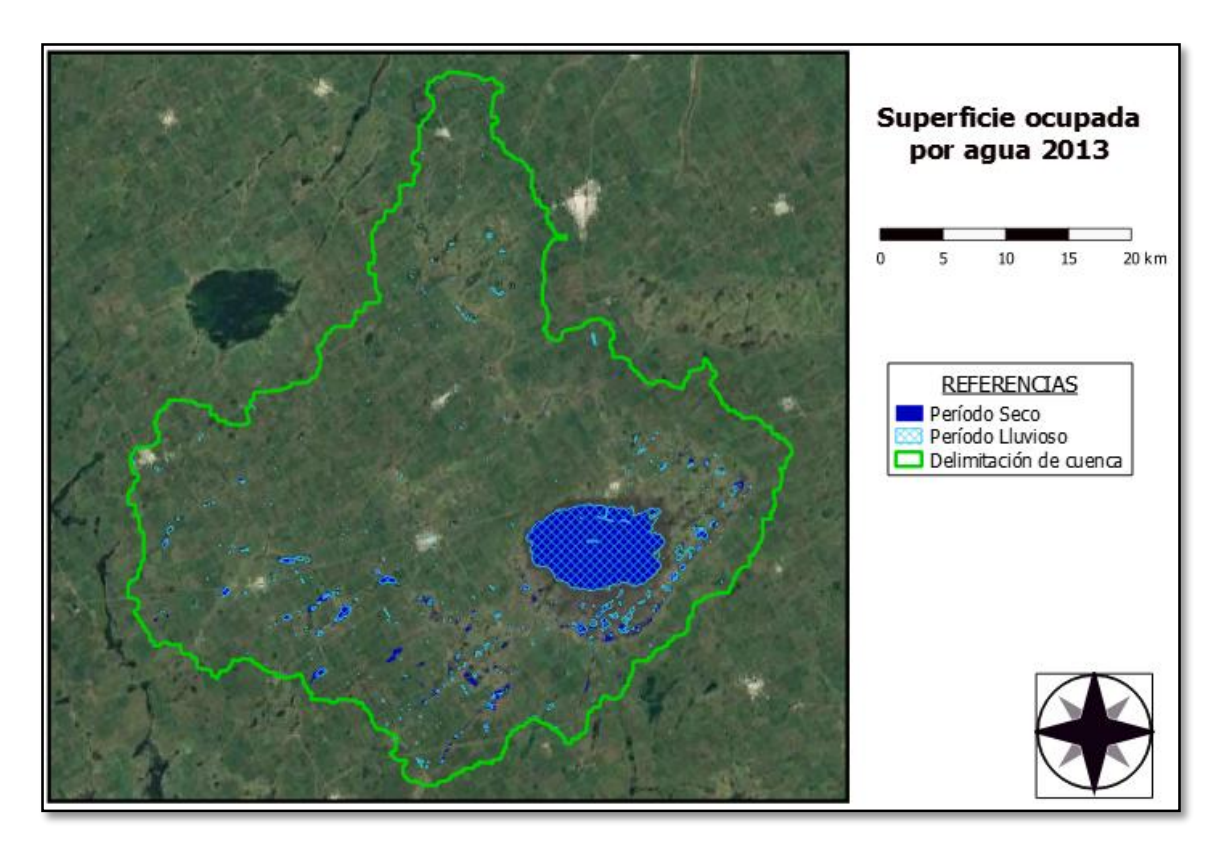

*Figura 25: Superficie ocupada por agua dentro de la cuenca para las estaciones secas y lluviosas del año2013.*

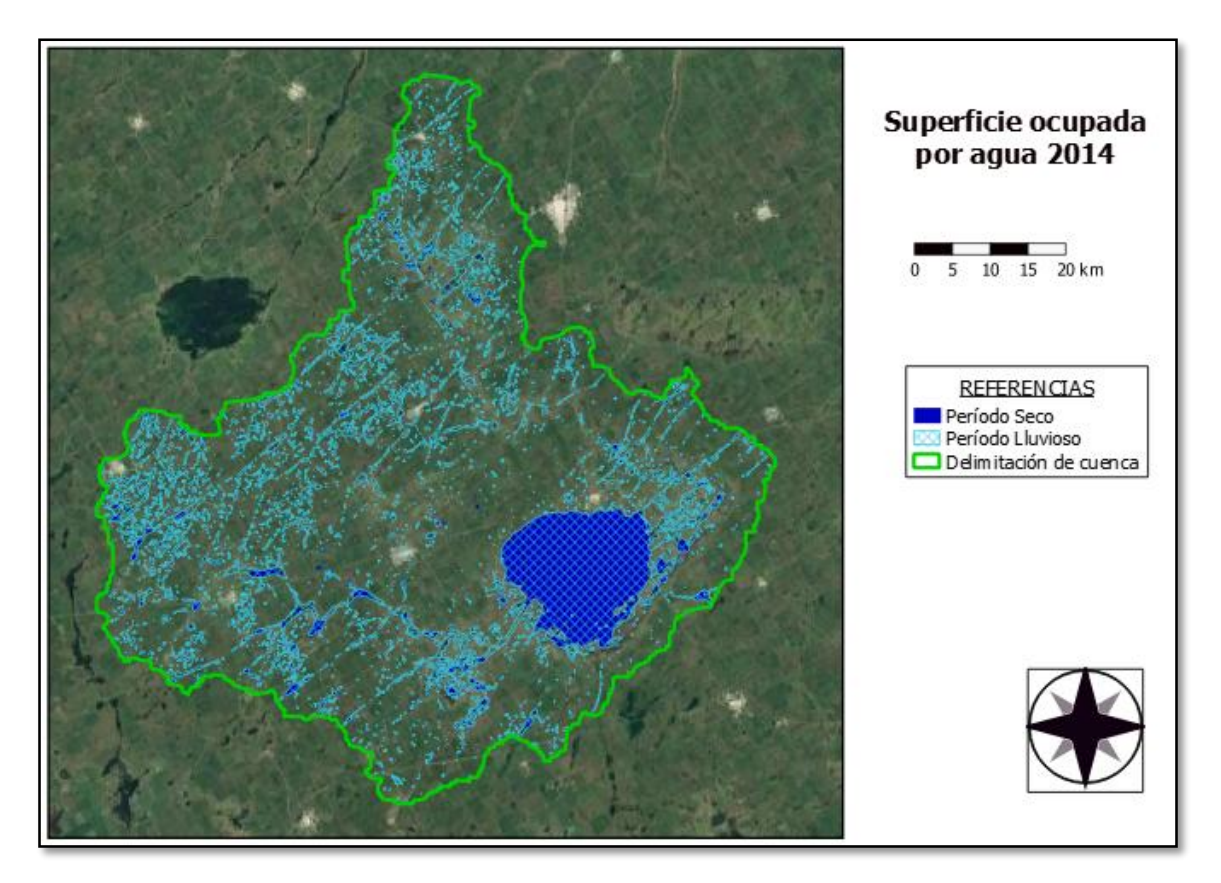

*Figura 26: Superficie ocupada por agua dentro de la cuenca para las estaciones secas y lluviosas del año2014.*

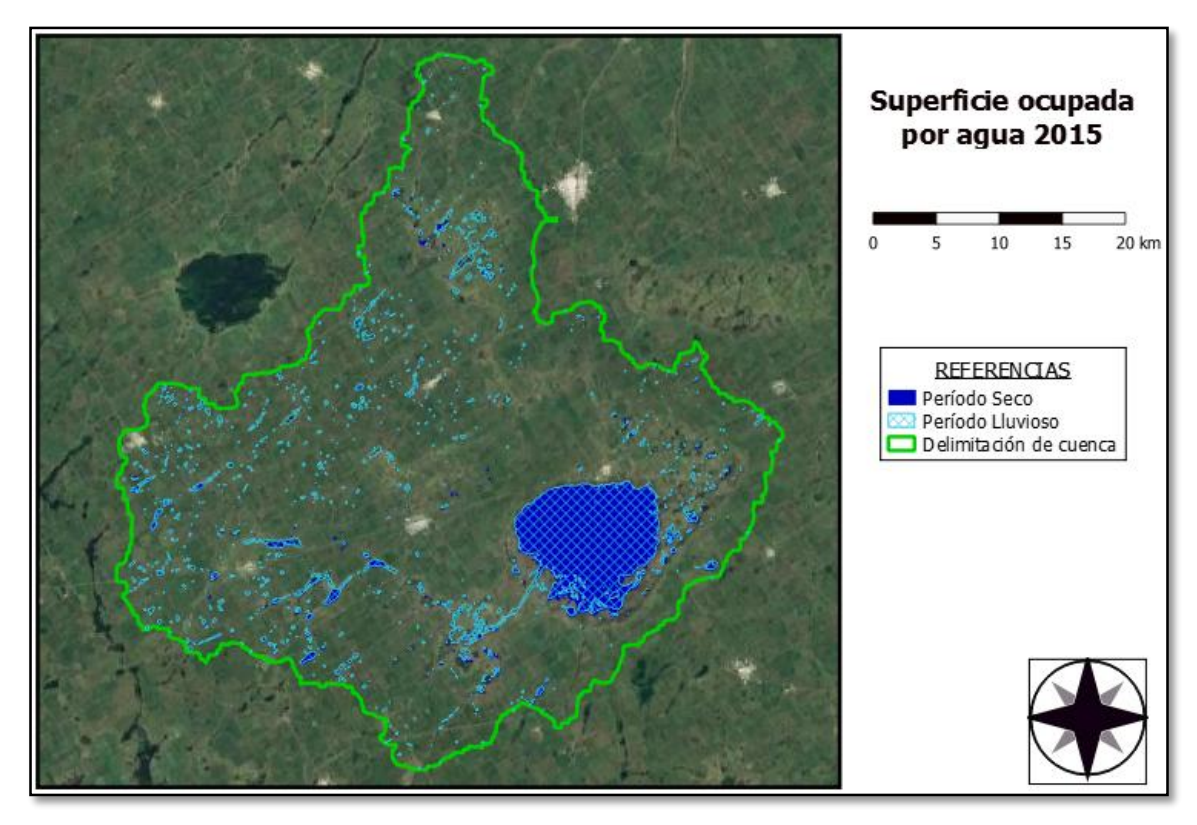

*Figura 27: Superficie ocupada por agua dentro de la cuenca para las estaciones secas y lluviosas del año 2015.*

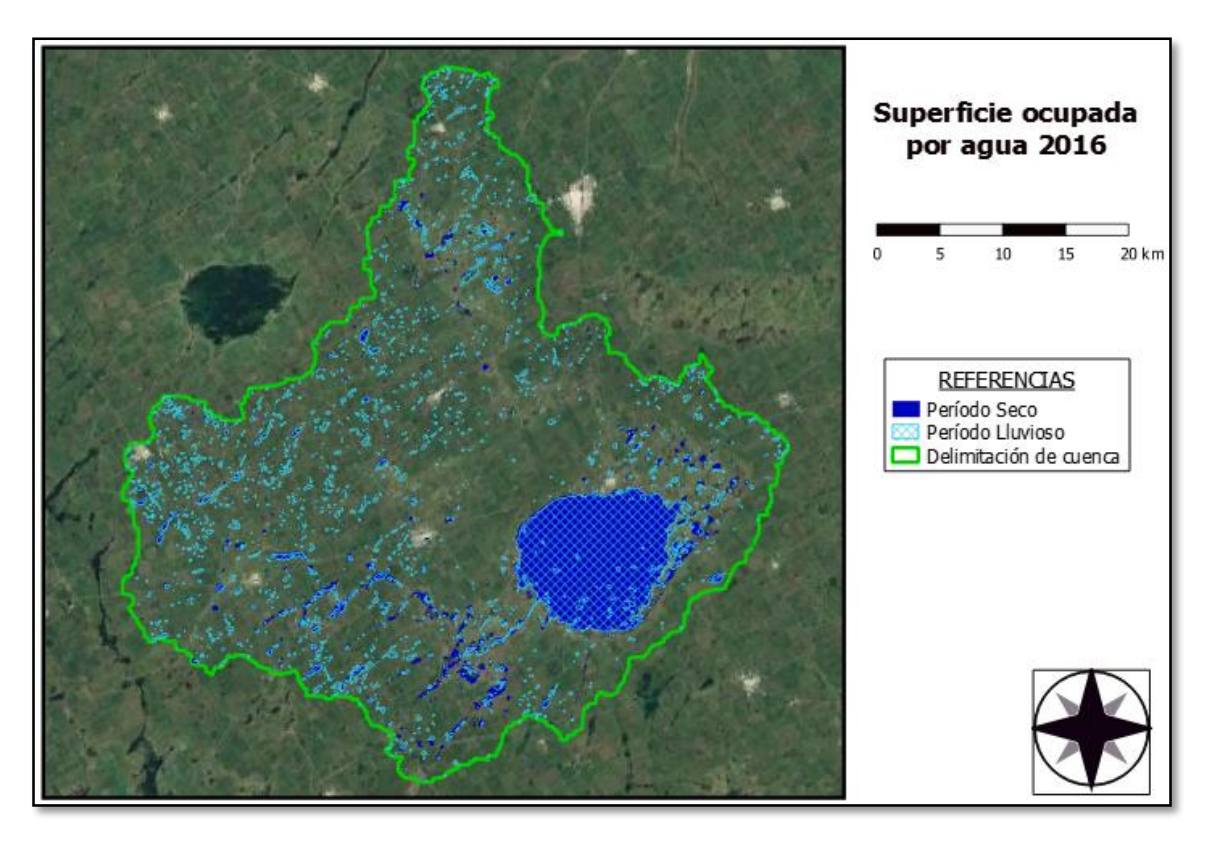

*Figura 28: Superficie ocupada por agua dentro de la cuenca para las estaciones secas y lluviosas del año 2016.*

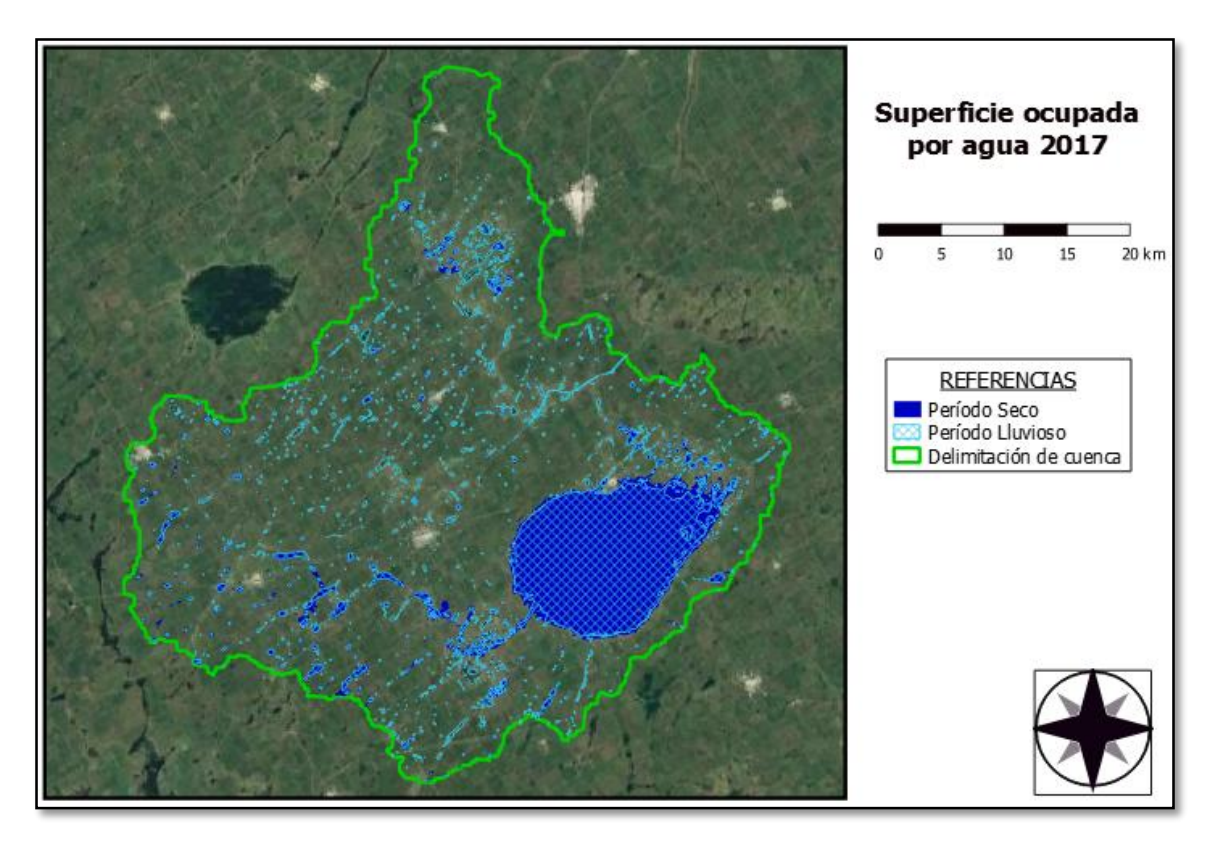

*Figura 29: Superficie ocupada por agua dentro de la cuenca para las estaciones secas y lluviosas del año 2017.*

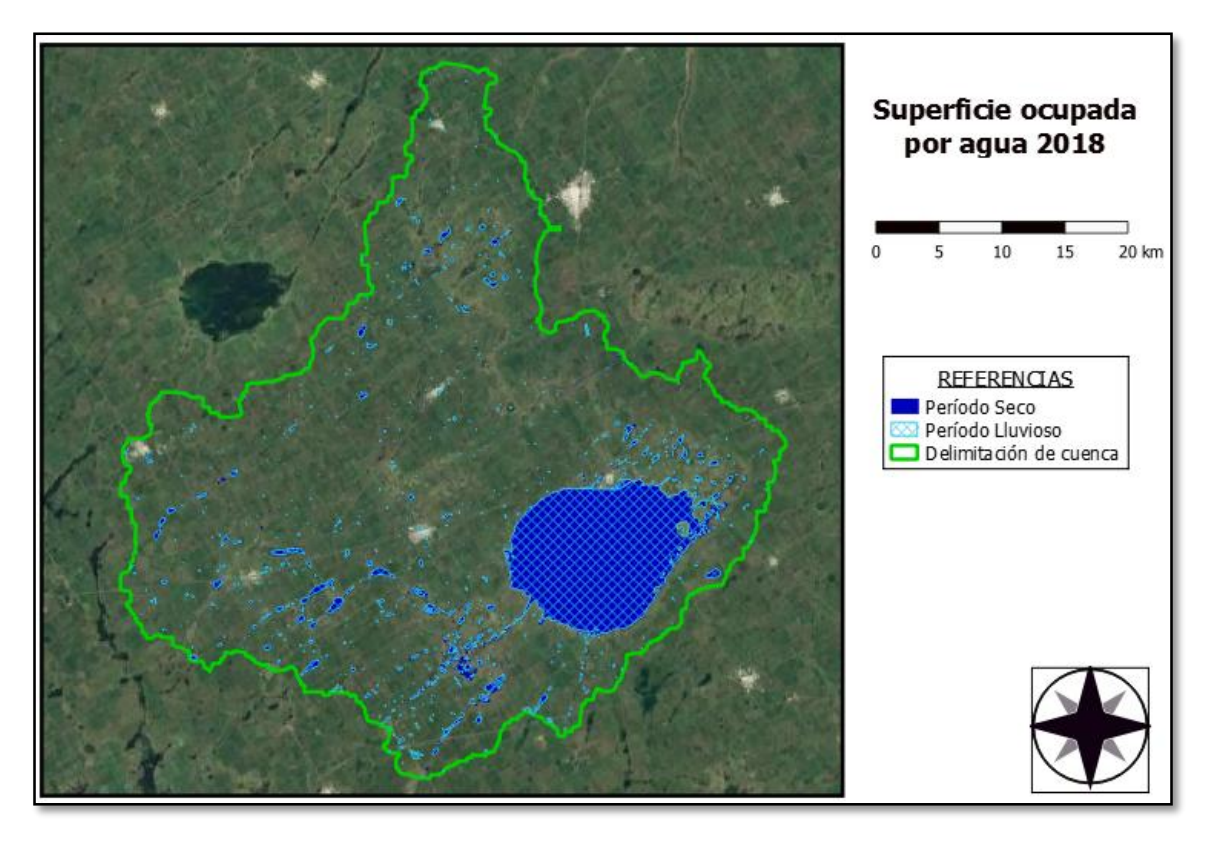

*Figura 30: Superficie ocupada por agua dentro de la cuenca para las estaciones secas y lluviosas del año 2018.*

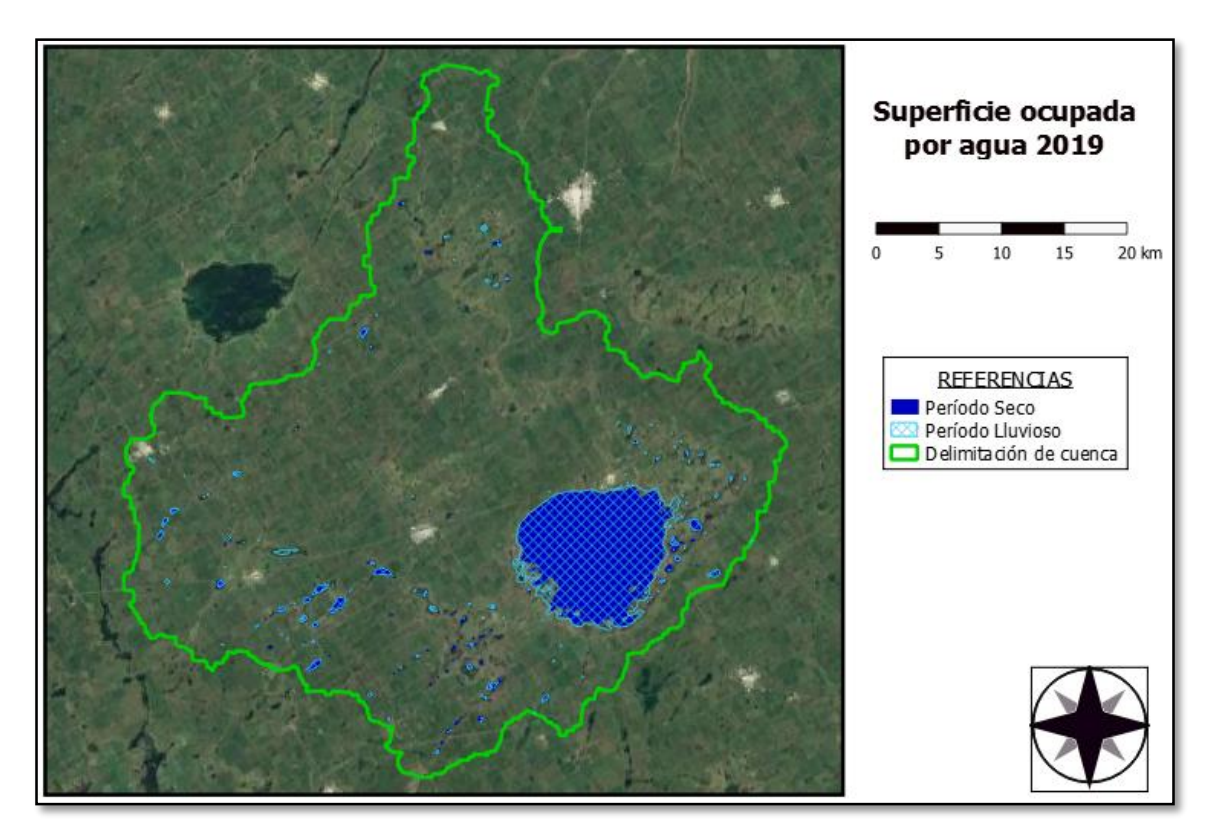

<span id="page-37-0"></span>*Figura 31: Superficie ocupada por agua dentro de la cuenca para las estaciones secas y lluviosas del año 2019.*

Además, en l[a Tabla 4,](#page-38-0) se exponen resultados, principalmente de carácter cuantitativo sobre la interpretación del comportamiento del SH Melincué, siendo:

- Fecha: complementando la columna año, se detalla la fecha perteneciente a la imagen satelital analizada.
- Lluvia acumulada d=90 días: se toma del cálculo de precipitaciones acumuladas correspondiente a la fecha de la imagen satelital de análisis (Anexo B). La unidad utilizada es el milímetro (mm) y el tiempo de acumulación es de 90 días.
- Área de agua en SH: valor expresado en kilómetros cuadrados  $(km^2)$ , corresponde al área de la cuenca ocupada por agua.
- Área de agua en Laguna: se expresa en kilómetros cuadrados (km<sup>2</sup>) solo la superficie de agua que forma la Laguna Melincué.

- Perímetro de agua en Laguna: es el valor del perímetro del cuerpo de agua presente en la laguna expresado en kilómetros (km).

<span id="page-38-0"></span>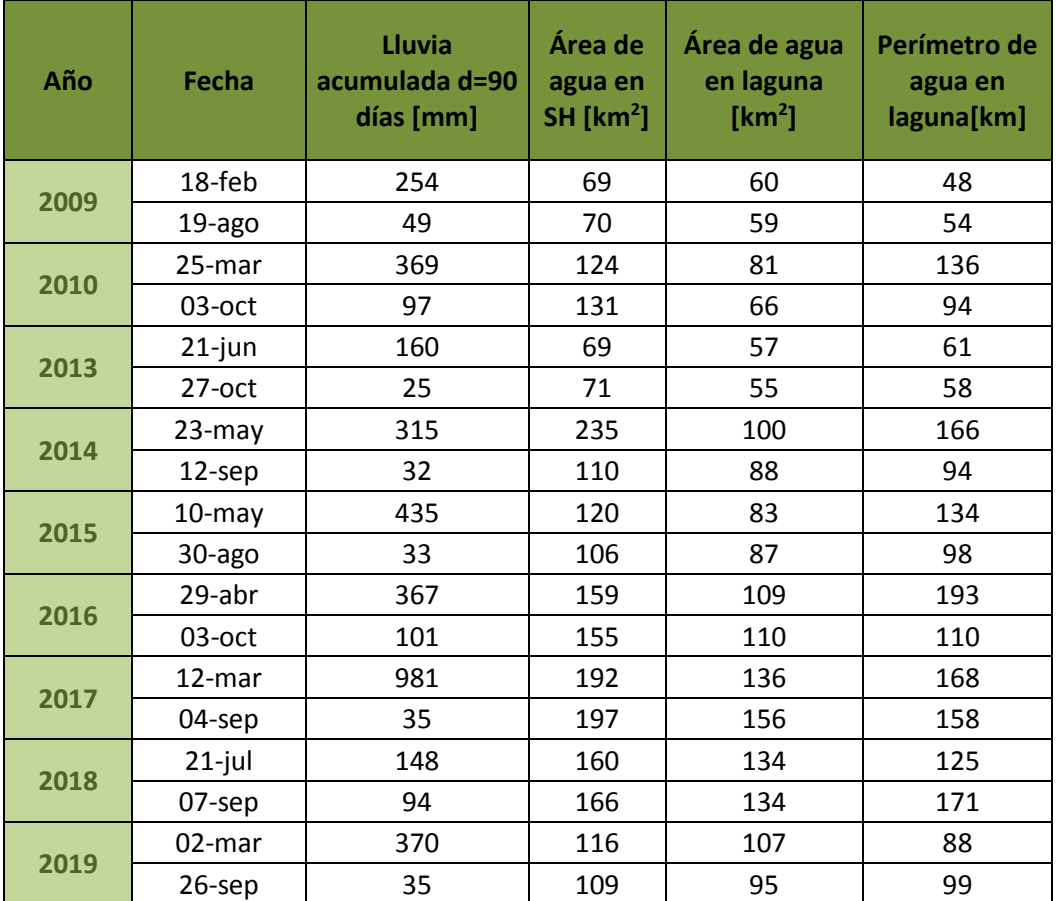

*Tabla 4: Cálculos geométricos de las superficies de agua de cada imagen.*

(a) la mayor acumulación se da a mediados de abril, imagen con presencia de nubes.

El [Gráfico 1](#page-39-0) muestra estos datos sobre un sistema de coordenadas ubicando en el eje de las abscisas los valores del área total de agua y en el de las ordenadas los años estudiados. Representados en forma de barra se integra al gráfico el porcentaje de ese área perteneciente al cuerpo lagunar.

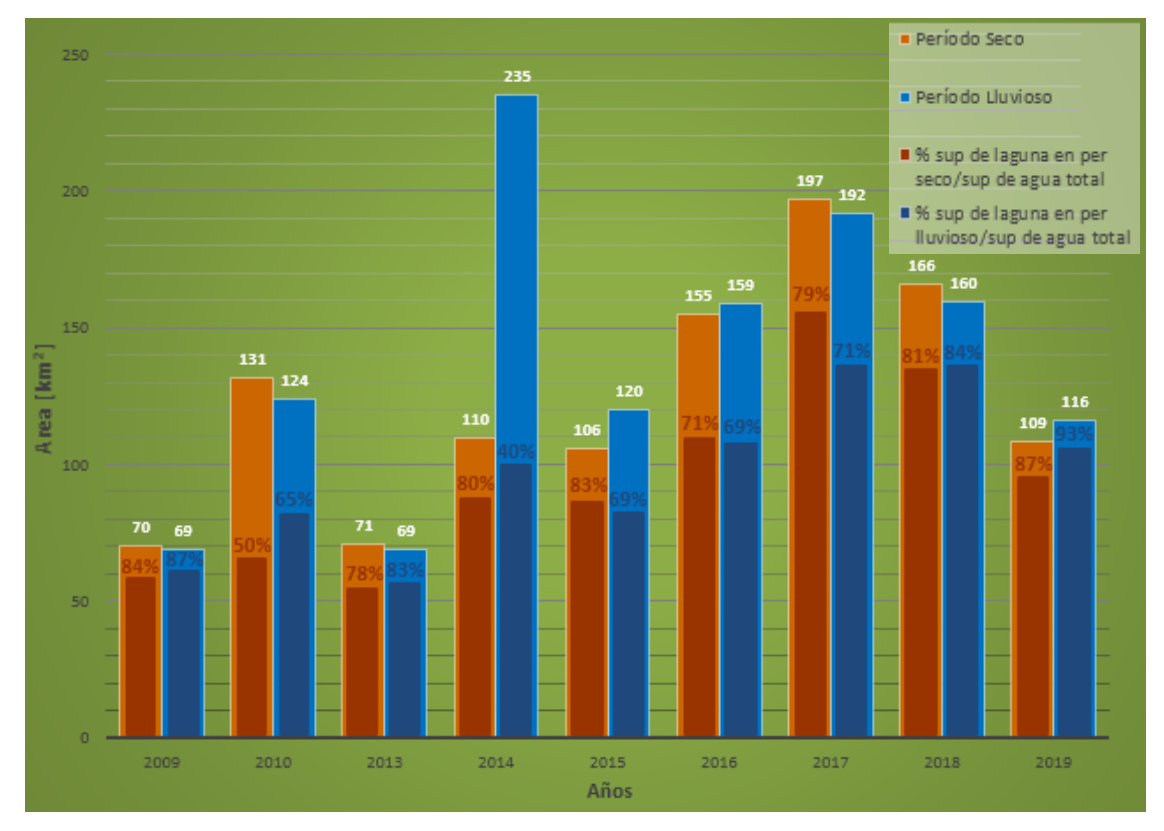

*Gráfico 1: Comparación de áreas ocupadas por agua en cada año.*

<span id="page-39-0"></span>Siguiendo con los resultados obtenidos al realizar diferentes análisis a las superficies de agua obtenidas, en las imágenes siguientes podemos ver representadas, de manera cualitativa en mapas, el tamaño y forma que adquirió la Laguna Melincué para cada año de estudio dentro de los períodos lluviosos. Cabe destacar que en cada uno de los mapas se dibujó una cuadrícula para poder dimensionar rápidamente las diferencias de superficie. Cada cuadrado de la cuadrícula representa una superficie de  $2.25 \text{ km}^2$ , es decir tienen una longitud de 1,5 km por lado.

Además, el perímetro de la laguna nos da referencia sobre la forma de la misma donde podemos observar que para las fechas 2014, 2016, 2017 y 2018, cuyos valores son los más elevados, se relacionan con la forma ramificada al sur que toma la laguna. Para los años 2009, 2013 y 2019 con valores de perímetro más chicos dan lugar a la forma redondeada que adquiere la superficie de agua ocupada por la laguna.

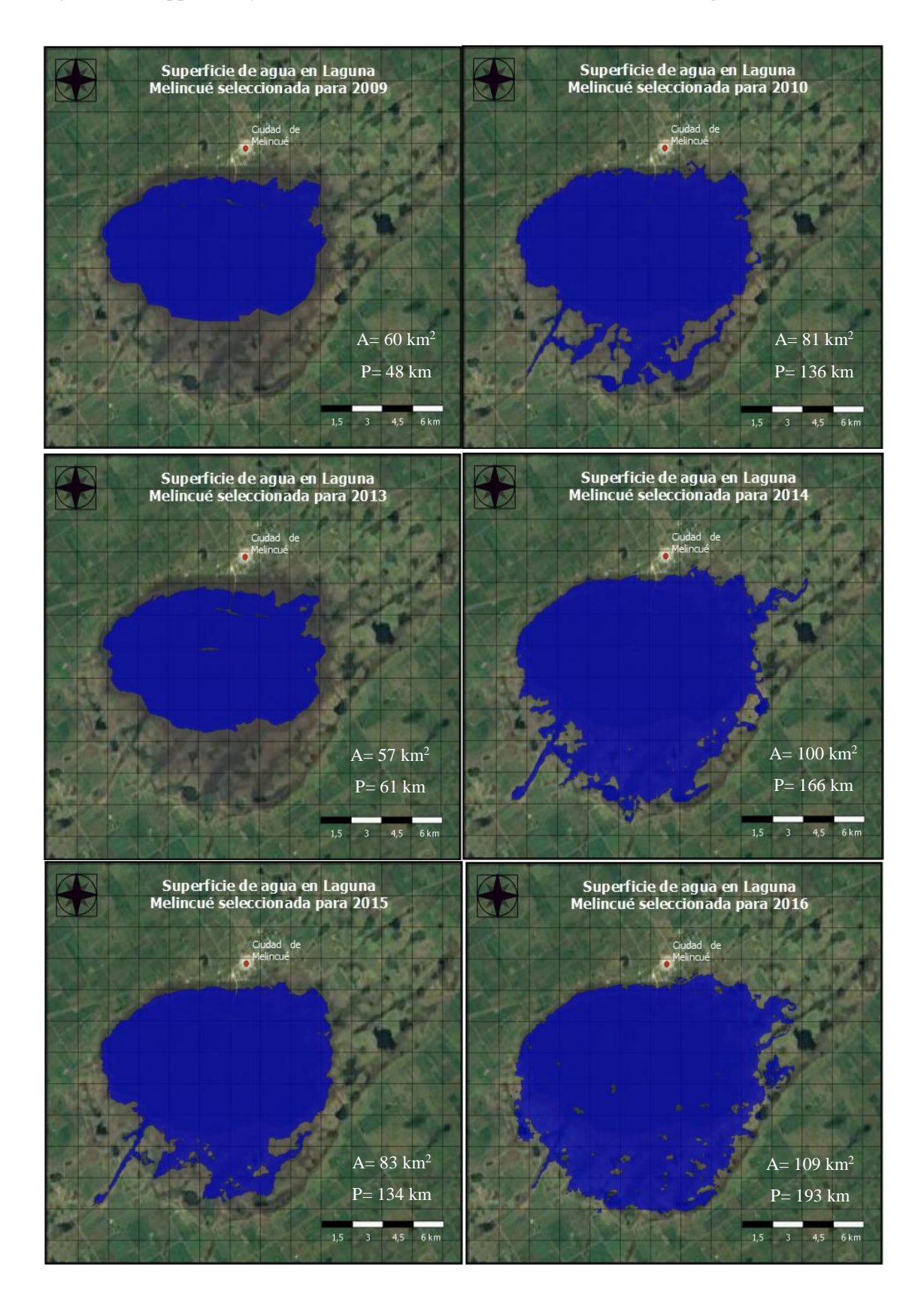

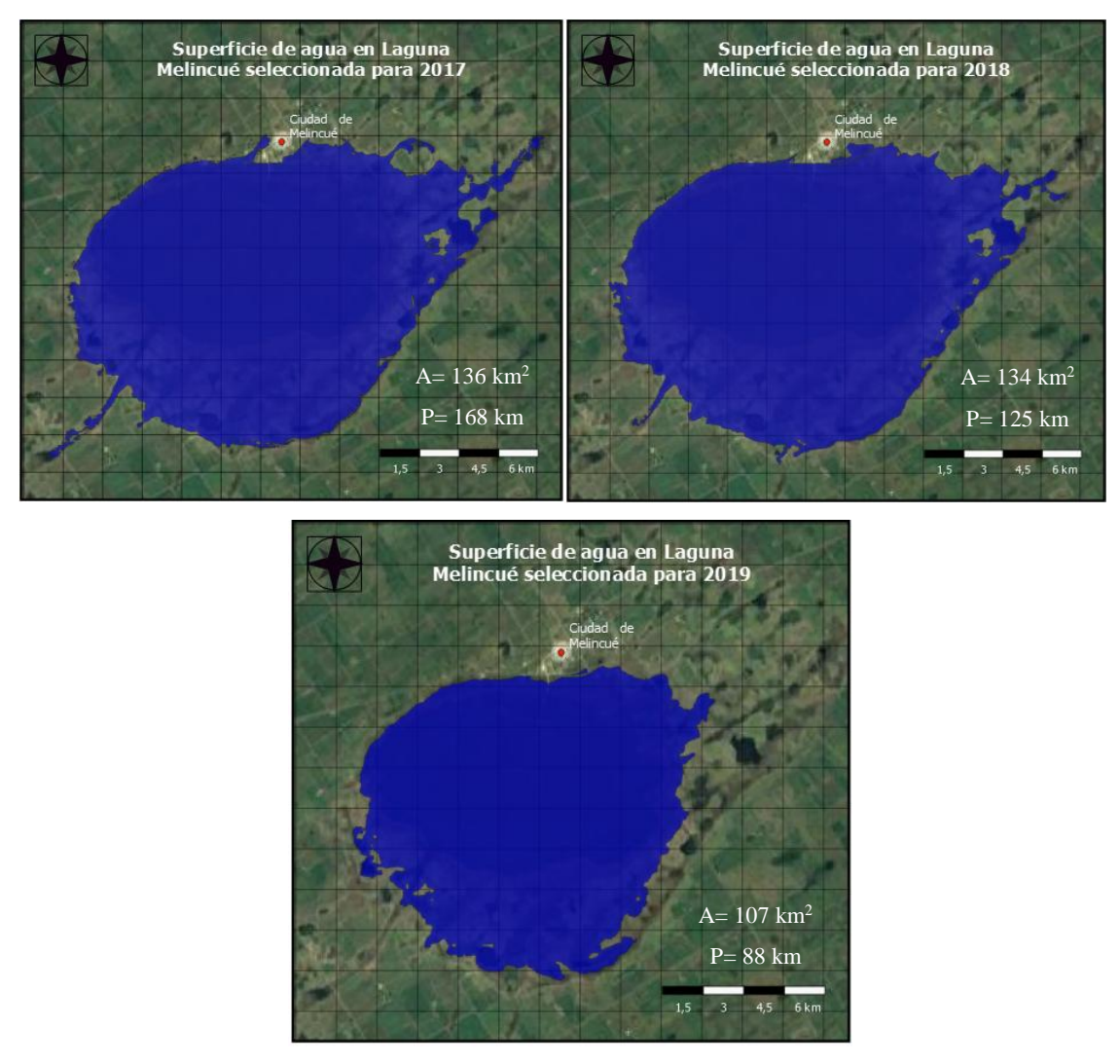

<span id="page-41-0"></span>*Figura 32: Superficie de agua ocupada por la laguna durante los periodos lluviosos para cada año de estudio.*

Las imágenes de la superficie de agua en la Laguna Melincué [\(Figura 32\)](#page-41-0) muestran que durante los años con mayores precipitaciones (2014, 2016, 2017 y 2018) el crecimiento del espejo de agua se da hacia el sur. La causa de este fenómeno se relaciona con la entrada de agua desde un sistema de lagunas interconectadas por canales artificiales iniciado por el desborde de la laguna La Larga en las cercanías del poblado de Carmen [\(Figura 33\)](#page-42-0). Esto demuestra la importancia de realizar un análisis por medio de herramientas geomáticas y la aplicación de la teledetección que permiten el análisis completo de una amplia superficie de terreno de manera multitemporal. Sin embargo, una limitante de estas herramientas se corresponde con las características principales del sensor a bordo del satélite utilizado para obtener las imágenes. Un ejemplo de esto es que debido a la faltante de imágenes durante las fechas de máximas y mínimas precipitaciones ya sea por la frecuencia de recorrida del satélite o por las interferencias atmosféricas se

utilizaron las imágenes más próximas a esas fechas sin poder conocer el comportamiento de la zona en estos extremos.

Se está realizando en el sur santafesino un proyecto de unión por medio de canales de la laguna "El Hinojo" en la ciudad de Venado Tuerto al canal San Urbano pasando por la laguna La Larga con la finalidad de aliviar la cuenca Las Encadenadas y movilizar los excedentes hídricos. Teniendo en cuenta lo descripto en el punto anterior y lo demostrado en este proyecto se debería realizar un análisis integrado de las cuencas involucradas a fin de comprobar la factibilidad de este proyecto considerando las consecuencias que acarrearía tanto en los poblados de Carmen y Melincué, como así en la totalidad de las cuencas involucradas, para eventos de precipitación de recurrencias grandes, puesto que son alterados los escurrimientos naturales.

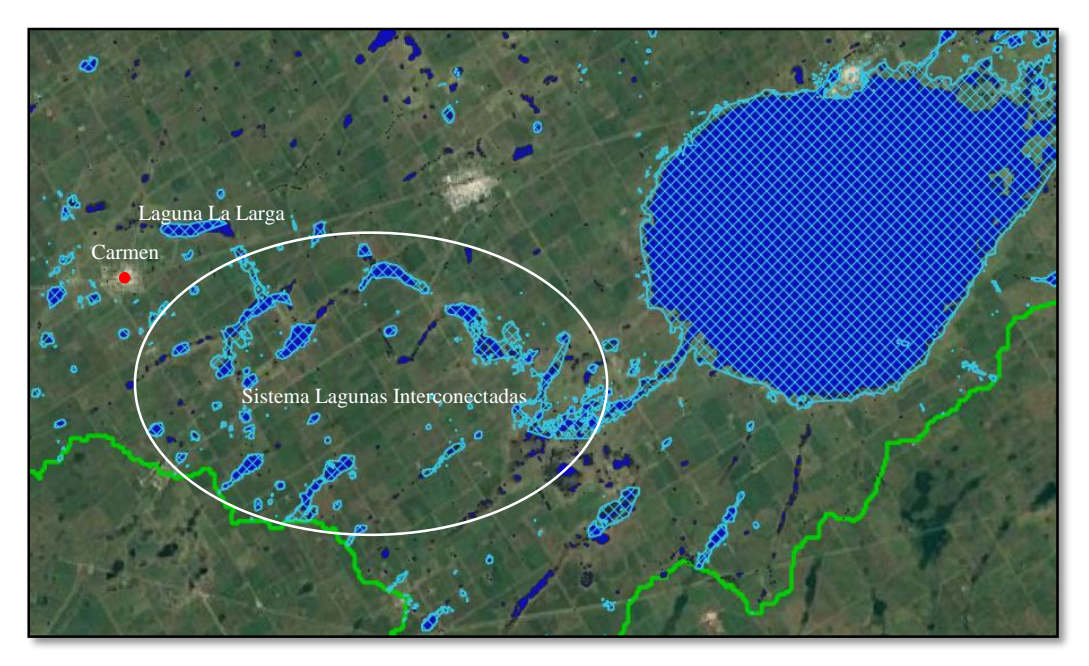

*Figura 33: Sistema de lagunas interconectadas por canales artificiales que desembocan a la Laguna Melincué.*

<span id="page-42-0"></span>Siguiendo con el análisis de los datos reflejados en la [Tabla 4](#page-38-0) acompañados por las imágenes podemos ver que los años en que se produjeron las mayores precipitaciones acumuladas fueron 2014 y 2017, pero fueron solo las de 2017 las que provocaron que el agua ingrese a la ciudad de Melincué. Analizando los mapas de la laguna junto a los datos pluviométricos, se puede notar que a partir de una precipitación acumulada, previa al acumulado de 90 días, de 500 mm con tendencia ascendente comienza el proceso de crecimiento de la superficie ocupada por la laguna  $(156 \text{ km}^2)$  hasta que al alcanzar aproximadamente los 980 mm en un lapso de 90 días se produce el desbordamiento provocando el ingreso de agua hacia el interior de la ciudad. El agua acumulada retrocede

paulatinamente evacuando por bombas a través del canal aductor construido en 2005 y por evaporación. La información captada por los satélites hace notar que este descenso llega a tardar aproximadamente 2 años. En contraste con esto podemos mencionar el año 2014 en donde las precipitaciones acumuladas alcanzan una máxima de 650 mm en 90 días, pero el descenso en intensidad y frecuencia de las lluvias precipitadas hace que la curva caiga llegando a ocupar el cuerpo lagunar solo una superficie de 100 km<sup>2</sup>, valor que no pone en riesgo de inundación a Melincué. [\(Gráfico 2\)](#page-43-0)

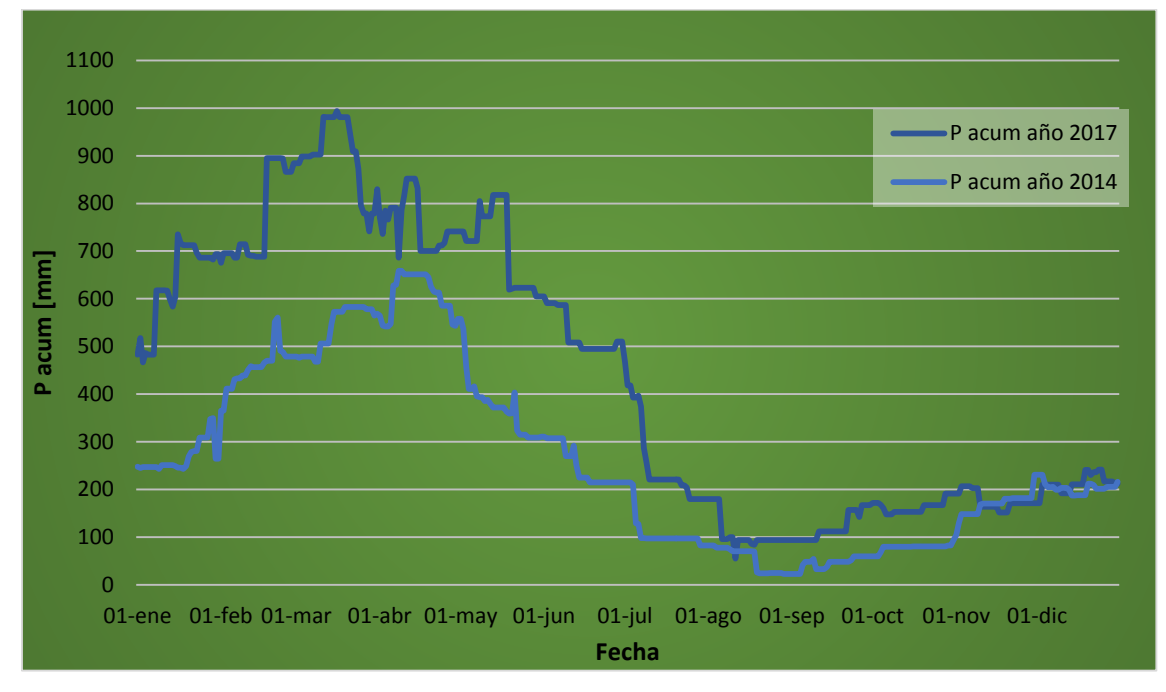

<span id="page-43-0"></span>*Gráfico 2: Comparación de precipitaciones acumuladas para los años de mayores valores registrados.*

# <span id="page-44-0"></span>**7. Conclusiones**

El principal objetivo de este trabajo consistió en interpretar el comportamiento hidrológico e hidráulico de la Laguna Melincué mediante el uso de herramientas como la teledetección y SIG. El cumplimiento de este objetivo se logró gracias a la utilización de software QGIS y SNAP aplicados a imágenes obtenidas de los satélites Landsat 5 y Landsat 8. Otra información que resultó de gran ayuda fueron los registros pluviométricos registrados por los habitantes de la ciudad de Melincué.

Los estudios previos realizados sobre la zona, principalmente por Peralta, sirvieron como material de base para poder comprender el comportamiento de la cuenca y profundizar sobre dichos conocimientos.

Se remarca que para los 500 mm de precipitación acumulada con tendencia ascendente alcanzando los 980 mm en 90 días el riesgo de rebalse de la laguna y la inundación de la ciudad es la consecuencia más probable. Estos datos nos permiten anticiparnos a este suceso y a los efectos que la salinidad del agua tiene sobre las obras civiles y demás bienes.

De acuerdo con los resultados podemos concluir que, si bien el tipo de sistema hidrológico es endorreico, funcionando de manera tal que su punto de cierre es hacia adentro de la laguna, la influencia de los canales artificiales ha roto con el esquema original. Además, específicamente las canalizaciones del sur, han aumentado en tiempo y cantidad el escurrimiento de agua hacia el cuerpo lagunar creciendo de este modo el peligro de desborde hacia la ciudad de Melincué.

Cabe resaltar la clara necesidad de estudio de las cuencas de manera integrada que permitan entender el funcionamiento hidrológico e hidráulico como un todo y no como sistemas aislados. Principalmente si las obras hidráulicas proyectadas sobre una cuenca rebasan las delimitaciones influyendo en el esquema natural de la cuenca vecina.

Otro punto a remarcar es la importancia de la existencia de softwares tan completos con la facilidad de poder utilizarlos de manera gratuita acompañados de la libre descarga de imágenes satelitales de cualquier región del mundo.

Para finalizar, el trabajo cumple con el deber de brindar una base sólida de información que sirva para la toma de decisiones sobre proyectos que tengan como intención modificar el sistema existente.

# <span id="page-45-0"></span>**8. Bibliografía**

- [1] E. Z. y. G. Caamaño, «Sistemas Hidrológicos en la Naturaleza,» de *Hidrolo´gia: Procesos y Métodos*, Rosario, UNR Editor, 2008, pp. 49-62.
- [2] L. F. Zarza, «iagua,» [En línea]. Available: https://www.iagua.es/respuestas/que-es-inundacion.
- [3] U. d. Salamanca, «Servicio Trasfronterizo de Información Geográfica,» [En línea]. Available: http://www.stig.usal.es/quehacemos.php.
- [4] J. B. y. A. I. Dogliotti, «Teledetección con Imágenes Satelitales: generalidades,» 2000, pp. 615-616.
- [5] E. Chuvieco, Fundamentos de teledetección espacial, Rialp S.A., 1995.
- [6] R. B. Smith, Introducción a la Percepción Remota del Ambiente, 2001.
- [7] E. P. Peralta, «Ordenamiento territorial ambiental de la cuenca hidrográfica y de aporte directo a la LAguna Melincué,» *Boletín del Inst. Fisiografico y Geológico,* vol. 87, pp. 23-34, 2017.
- [8] I. B. L. G. E. P. y. P. M. M. Romano, «Sitio Ramsar Humedal Laguna Melincué,» Santa Fe, 2014.
- [9] M. Iriondo, Aguas superficiales y subterraneas de la provincia de Santa Fé, 2012.
- [10] H. Luna, «Áreas potenciales para la conservación de las aves en Santa Fe,» 2013. **If If If If If Is a Lineal.** Available: http://avesyareaspotencialesdesantafe.blogspot.com/2013/05/apcas.html.
- [11] «QGIS,» [En línea]. Available: https://qgis.org/es/site/about/index.html.
- [12] S. Montoya, «gidahatari,» Abril 2016. [En línea]. Available: https://gidahatari.com/ih-es/conoce-qswat-el-modelo-hidrologico-swat-enqgis.
- [13] I. M. B. Ayra, «slideshare,» 2012. [En línea]. Available: https://es.slideshare.net/MIDABA/procedimiento-para-la-delimitacincuencas-hidrogrficas. [Último acceso: 2021].
- [14] M. Soria, «Caracterización morfológica y análisis de riesgo hidrológico en la parte alta del sistema hidrológico de llanura Las Encadenadas mediante

aplicación de herramientas geomáticas,» Tesis de Maestría, Universidad Autónoma de Entre Ríos - Facultad de Ciencia y Tecnológica, 2019.

[15] «USGS,» [En línea]. Available: https://earthexplorer.usgs.gov/.

# <span id="page-47-0"></span>**9. Anexos**

<span id="page-47-1"></span>9.1. Anexo A: Precipitaciones diarias.

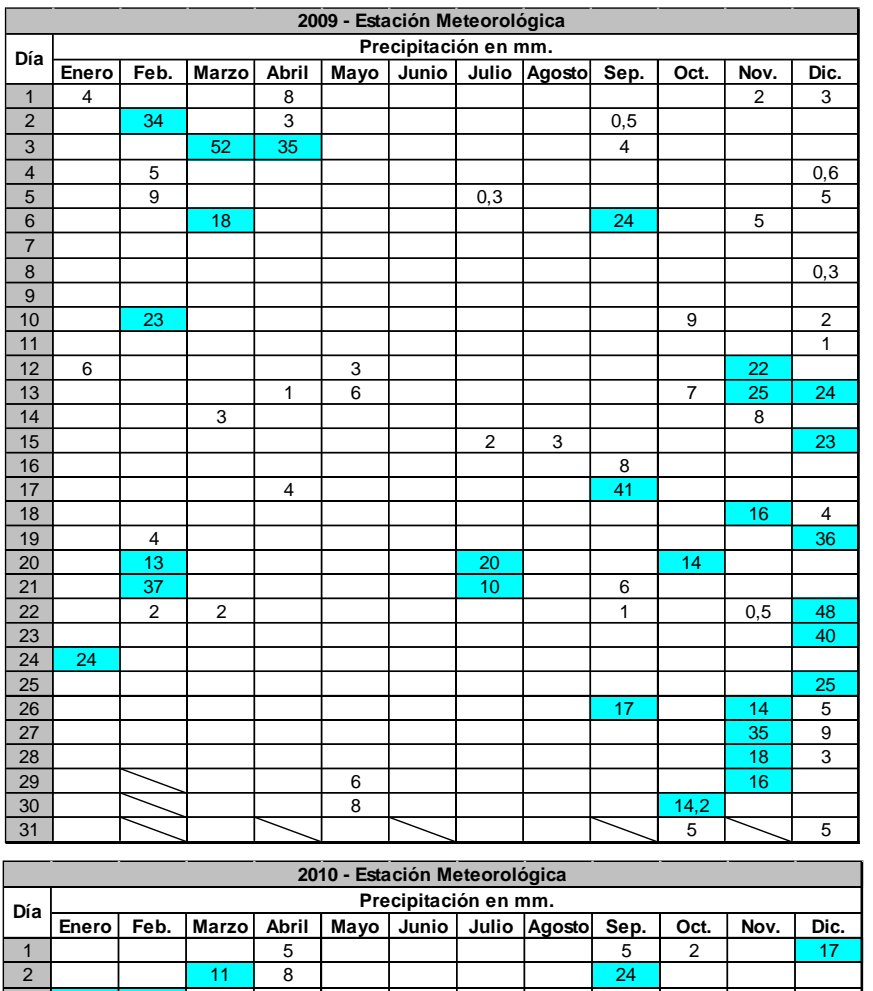

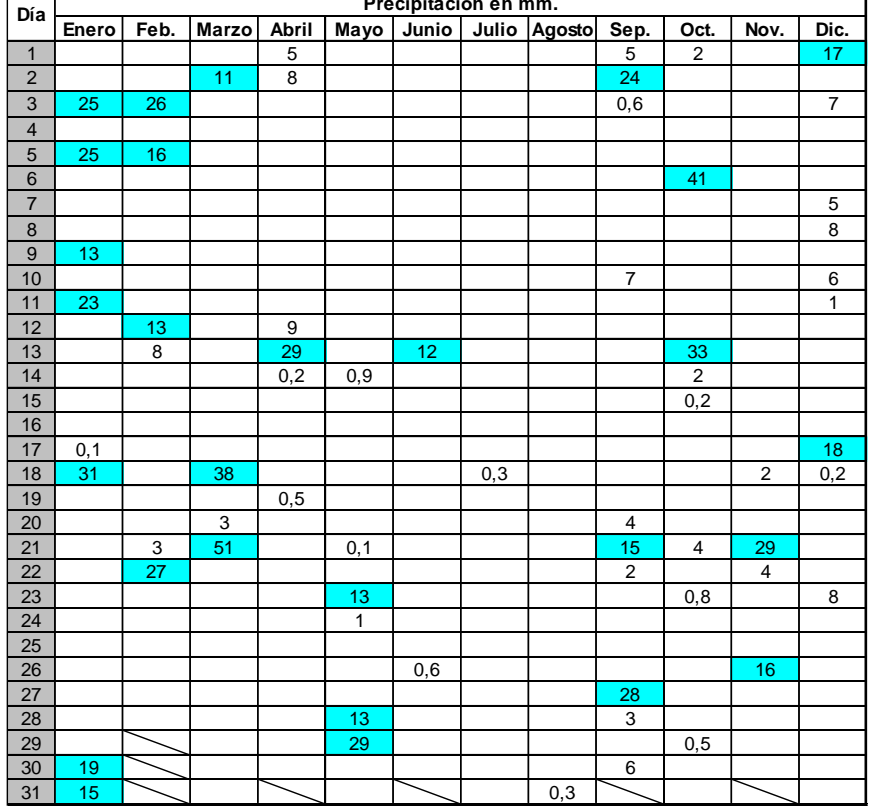

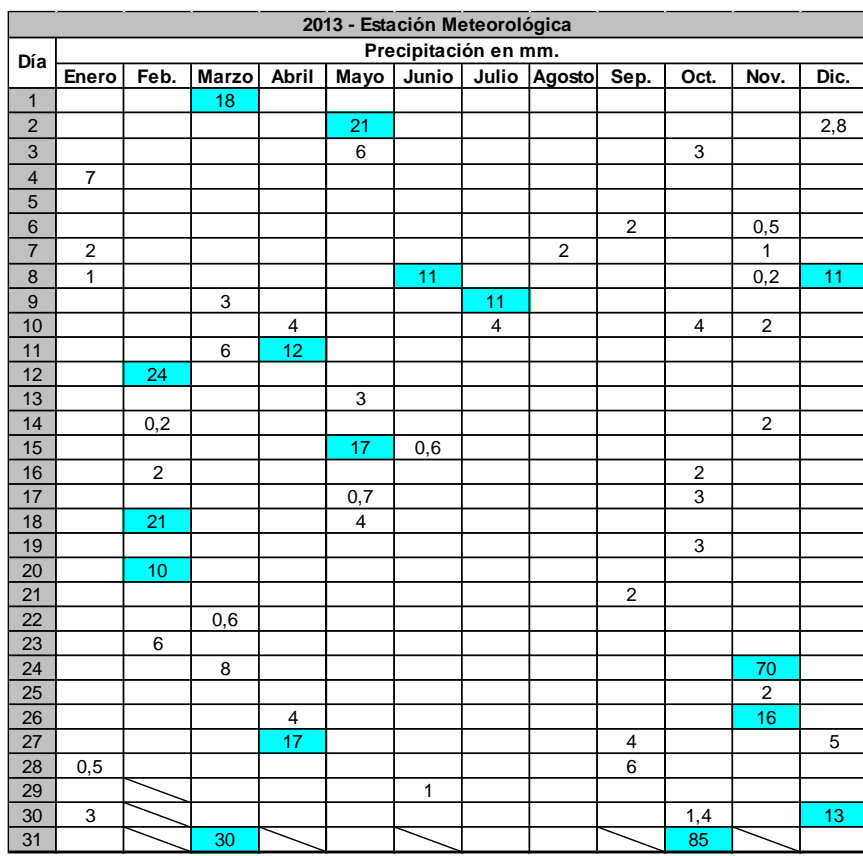

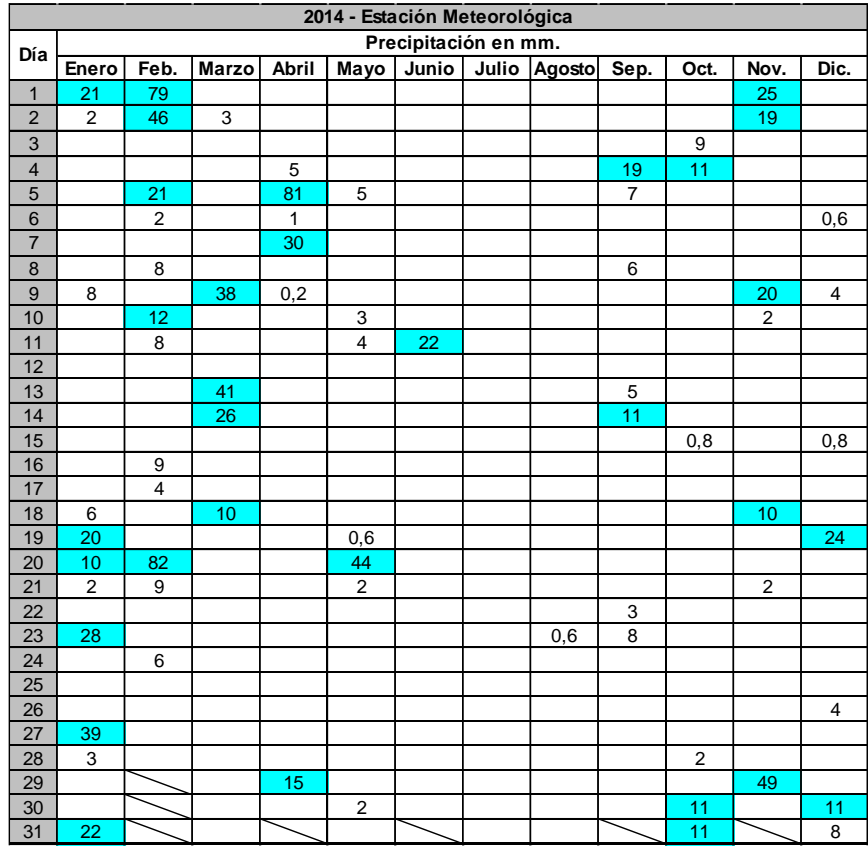

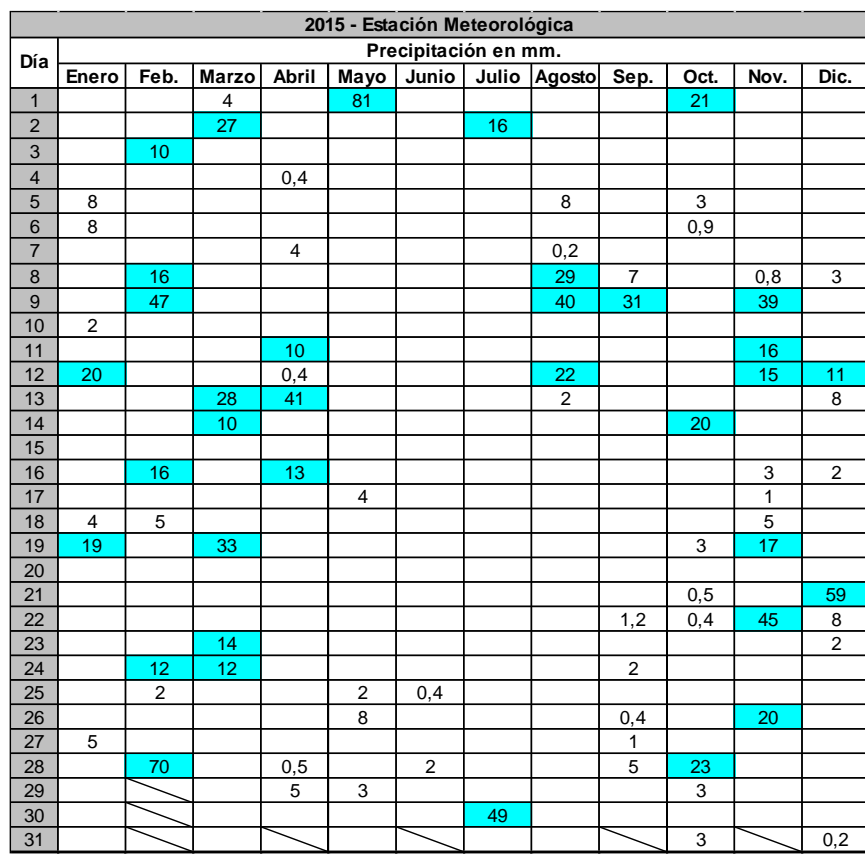

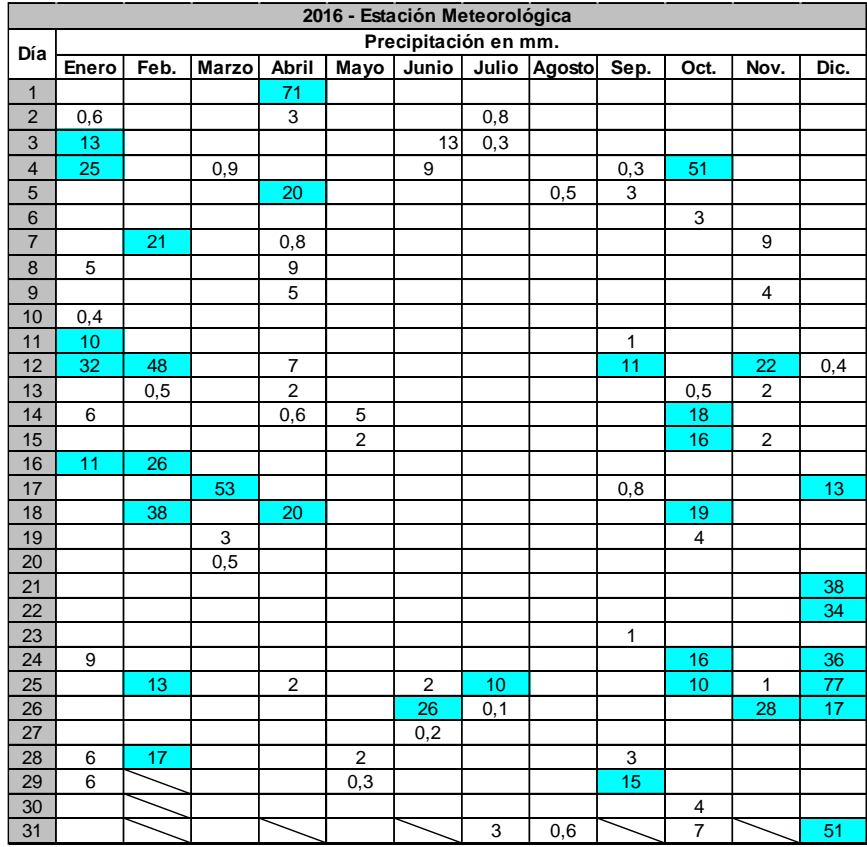

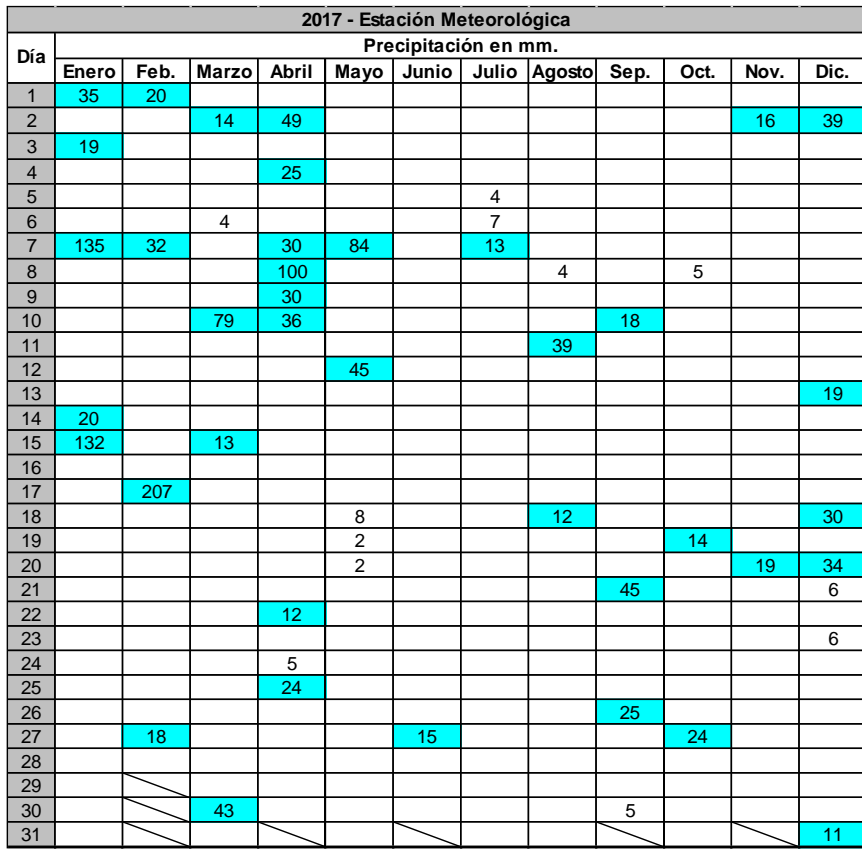

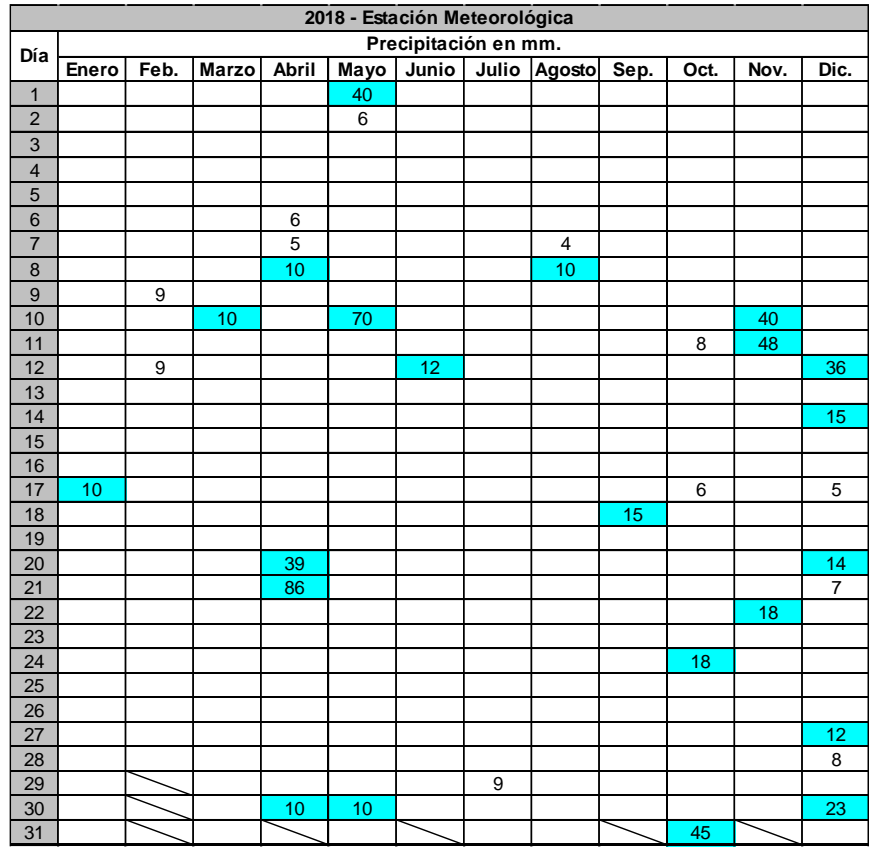

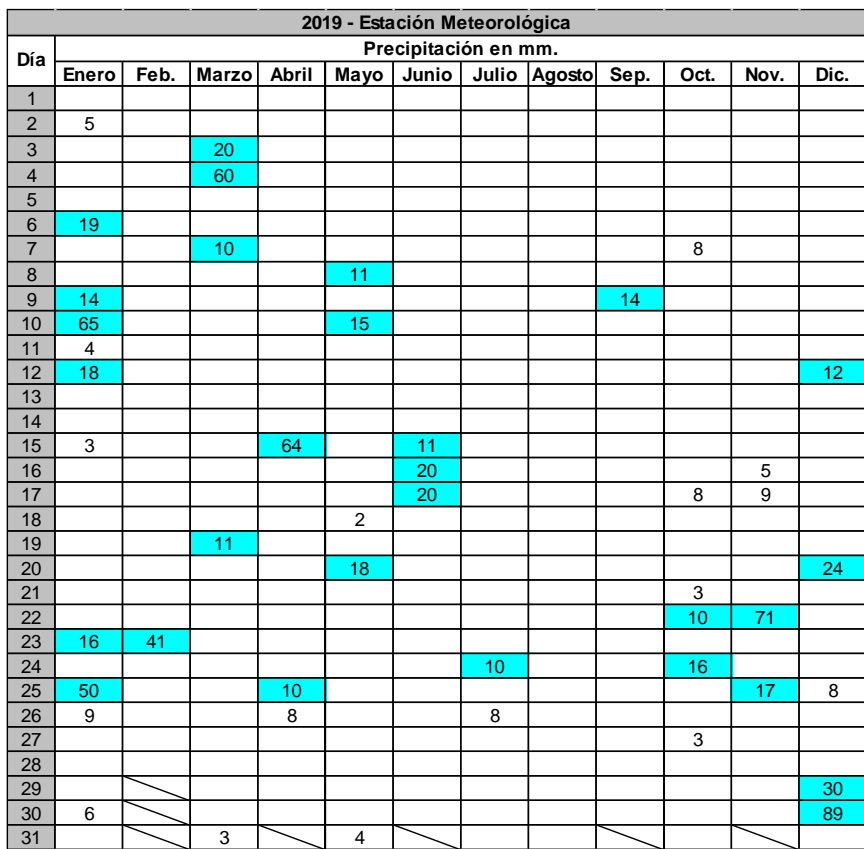

# <span id="page-52-0"></span>Anexo B: Precipitaciones acumuladas diarias.

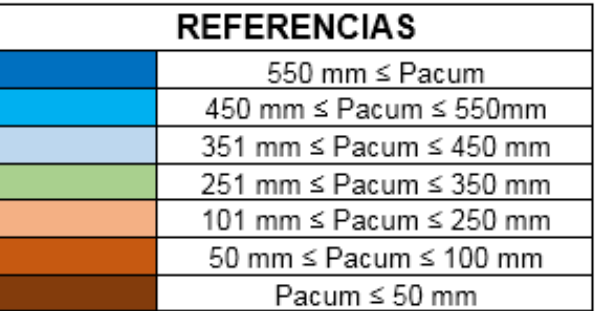

# 2009:

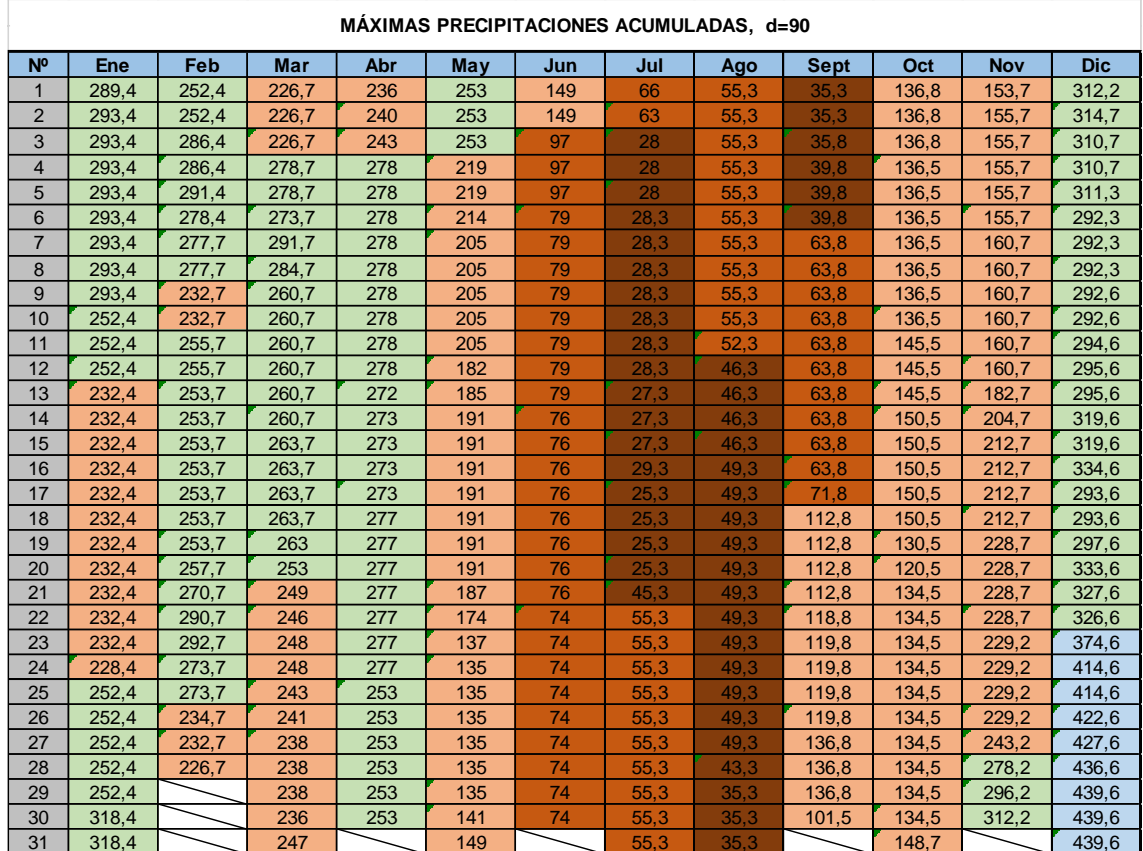

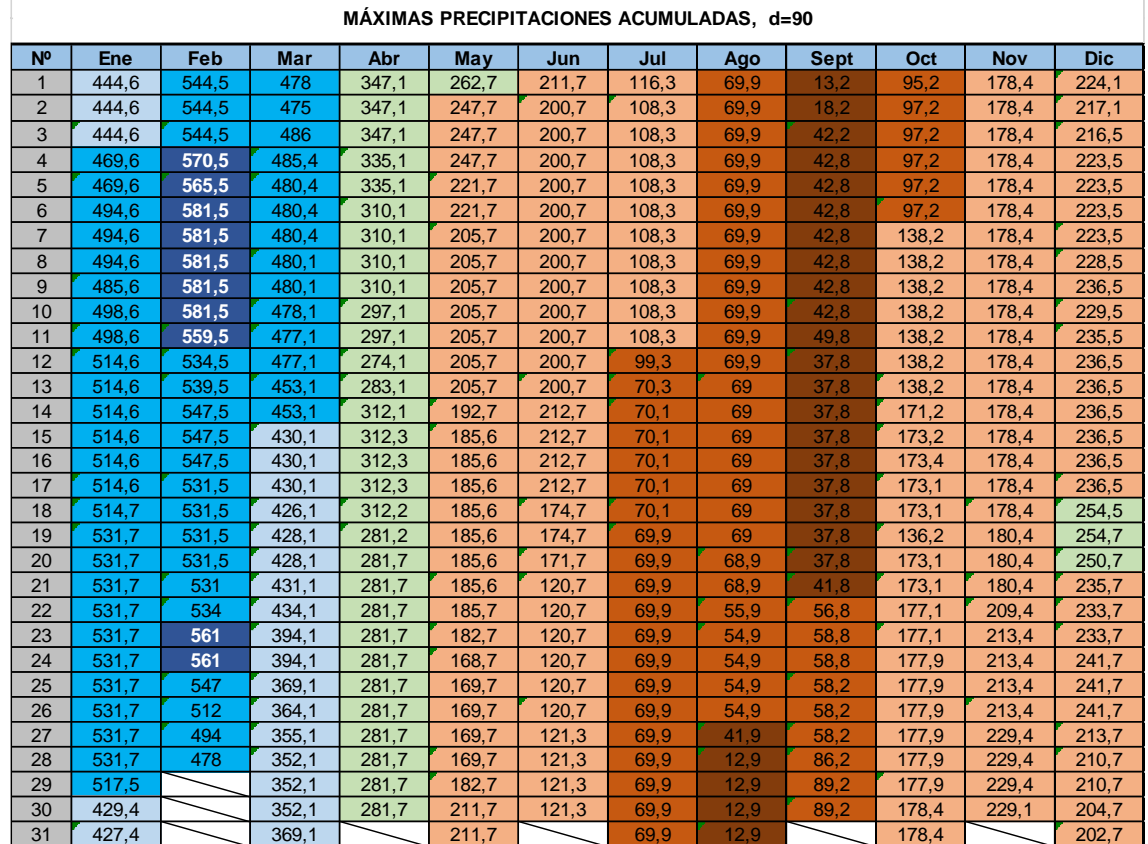

ł.

# 2013:

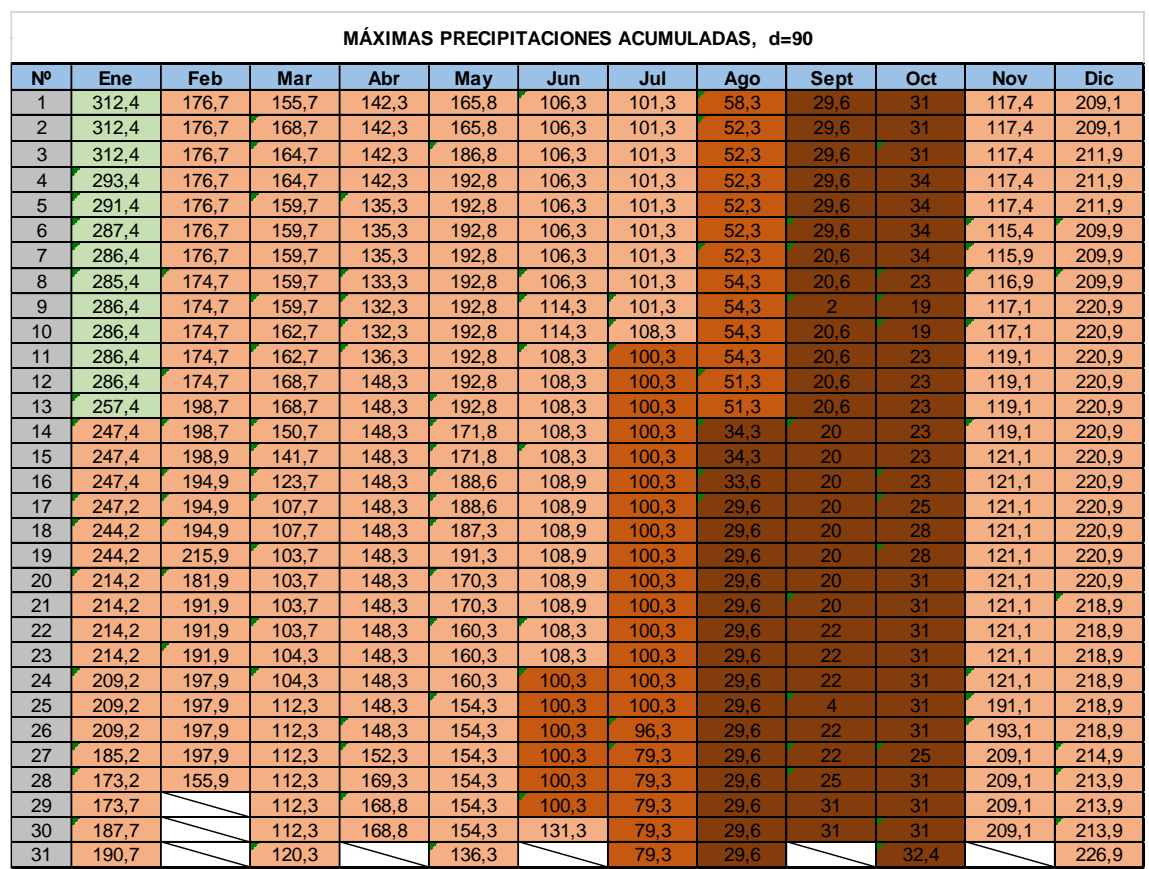

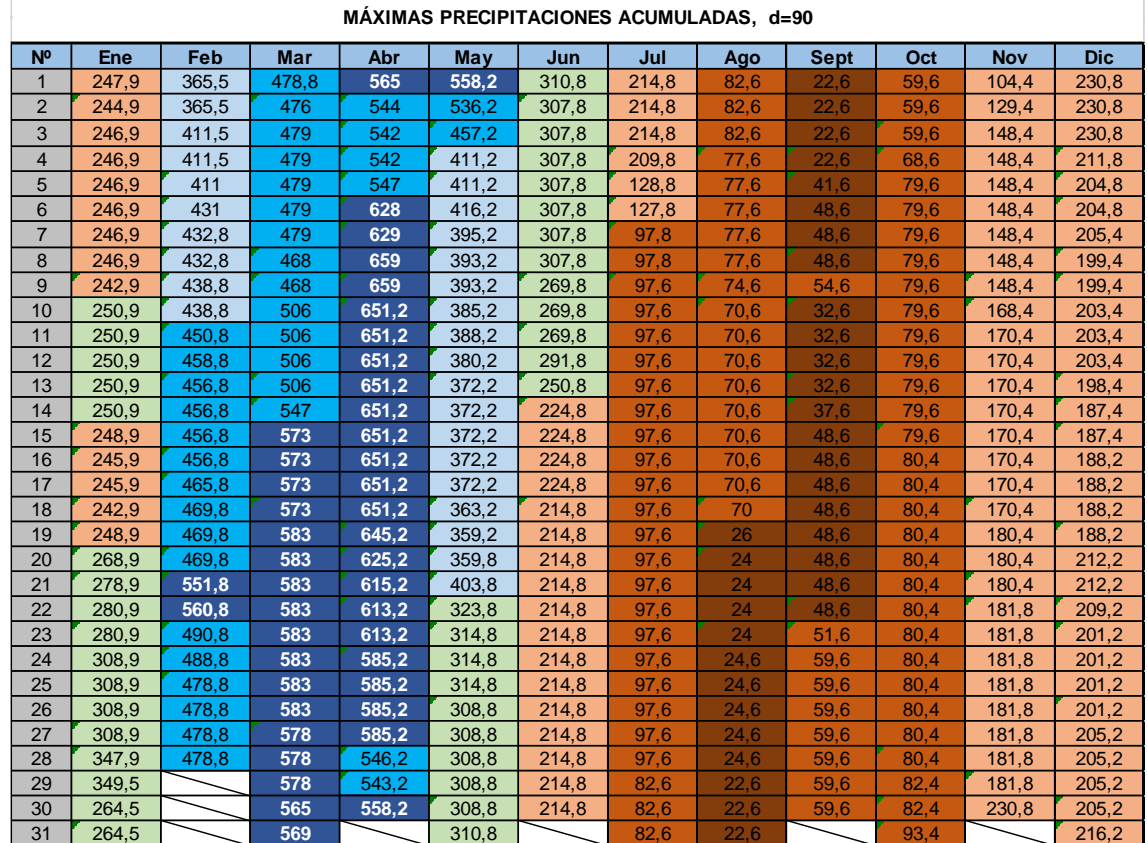

ł.

# 2015:

 $\overline{a}$ 

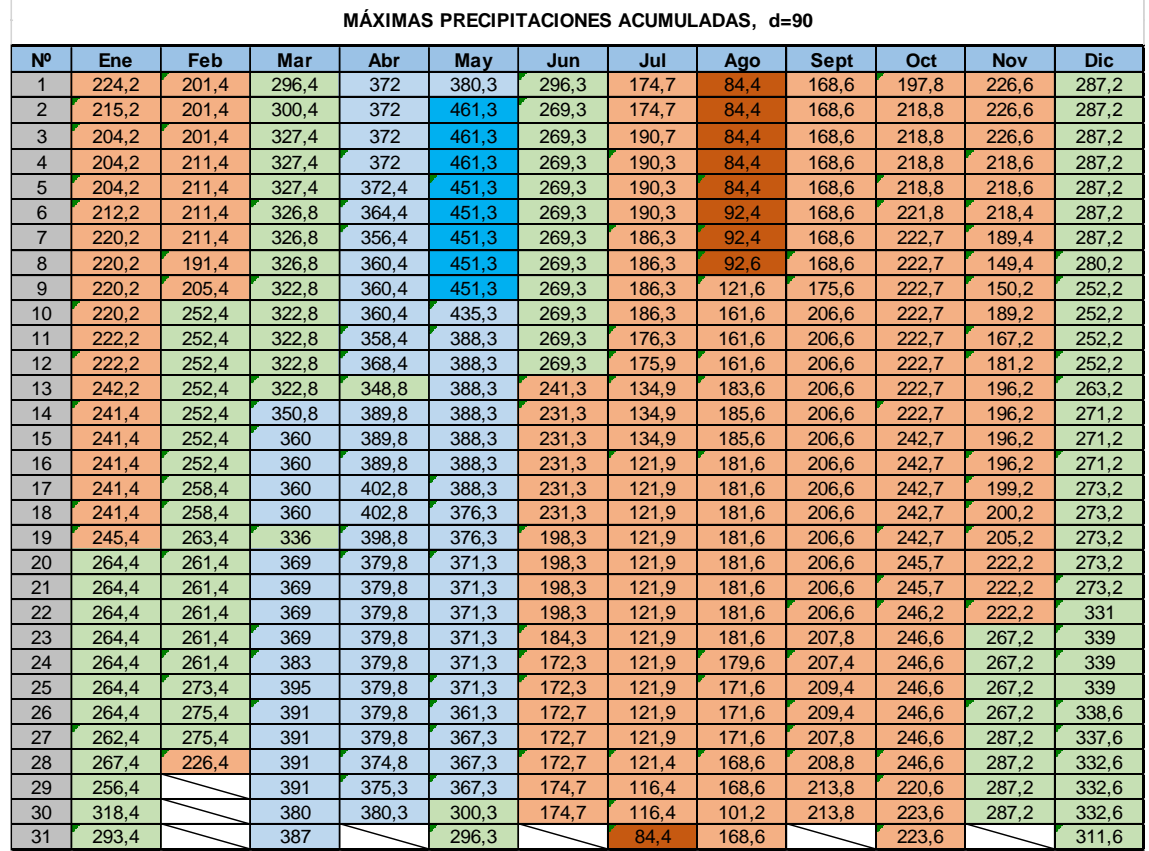

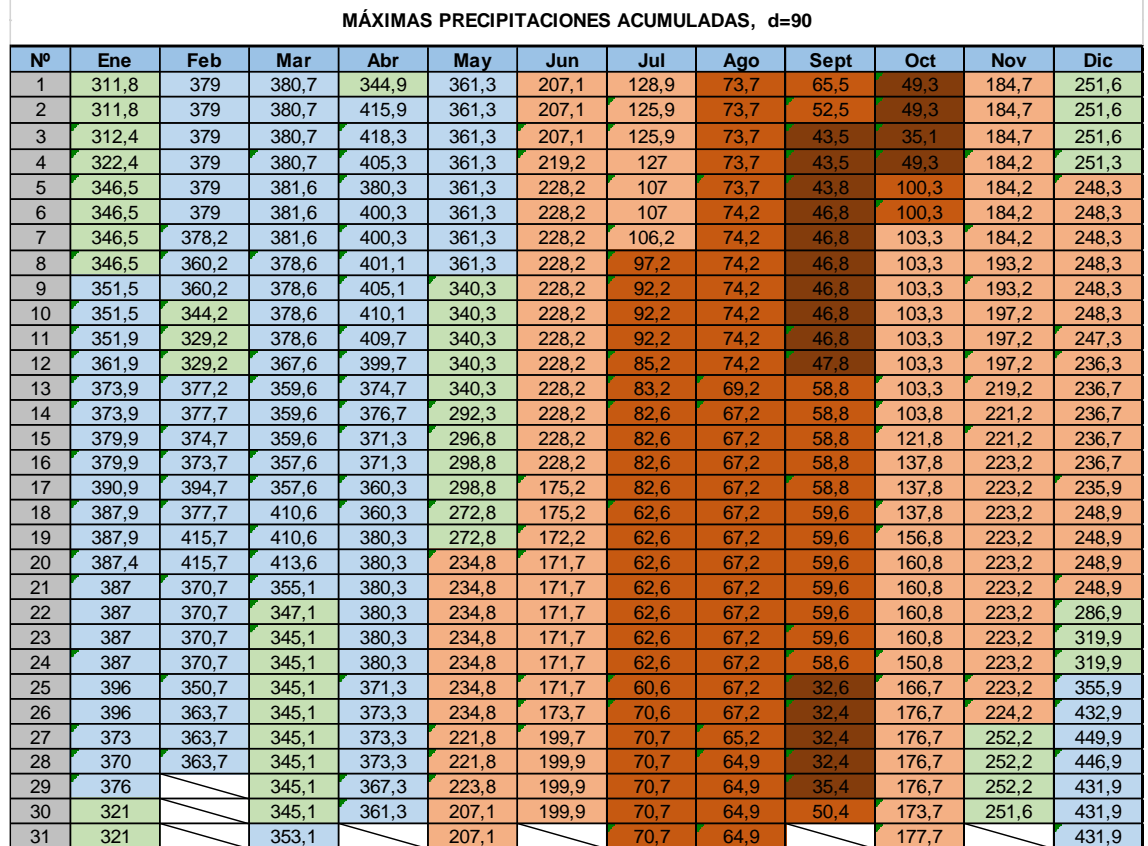

# 2017:

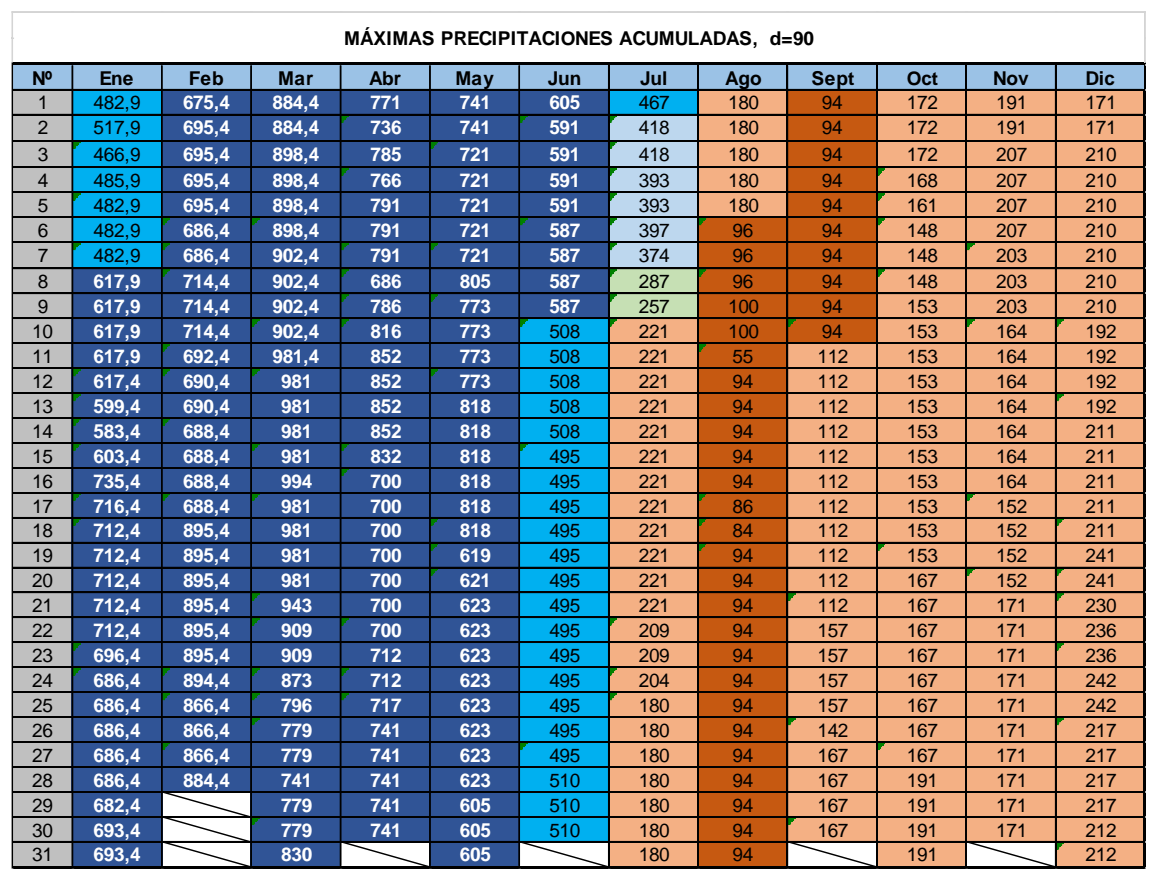

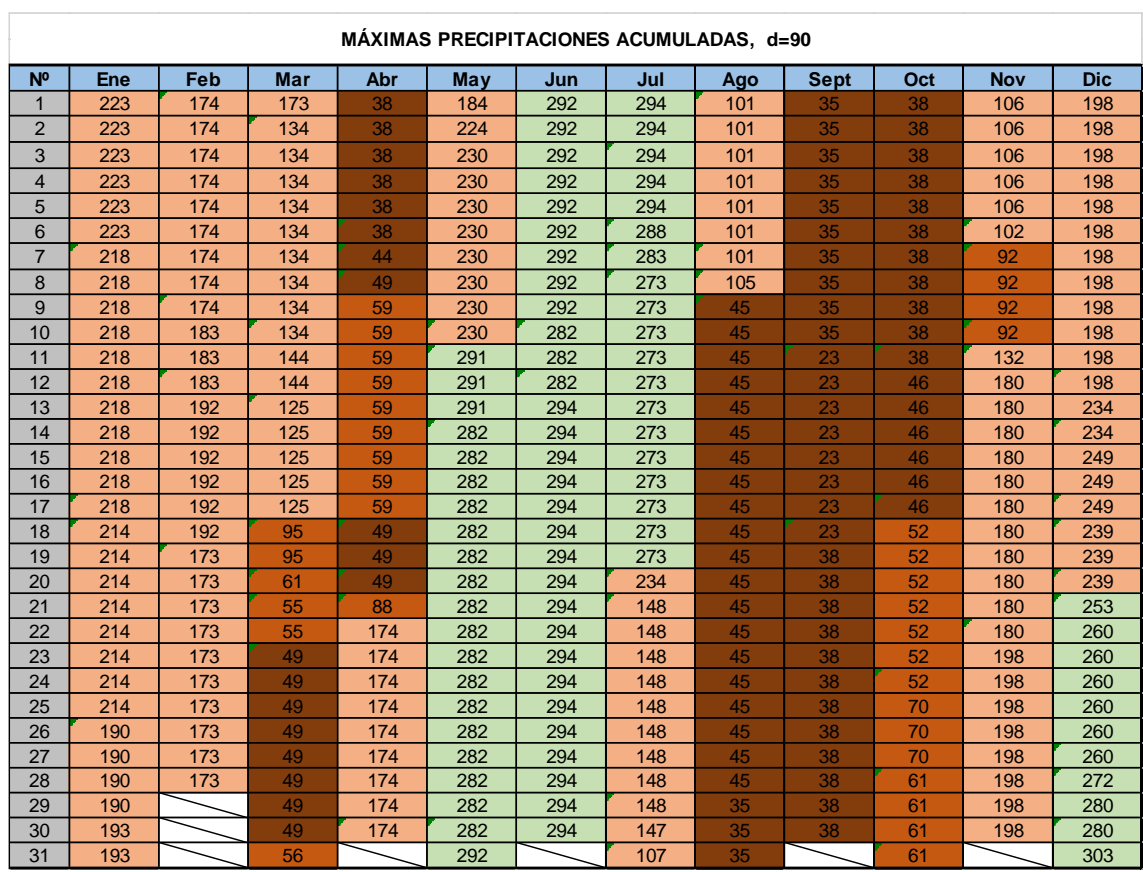

# 2019:

 $\overline{a}$ 

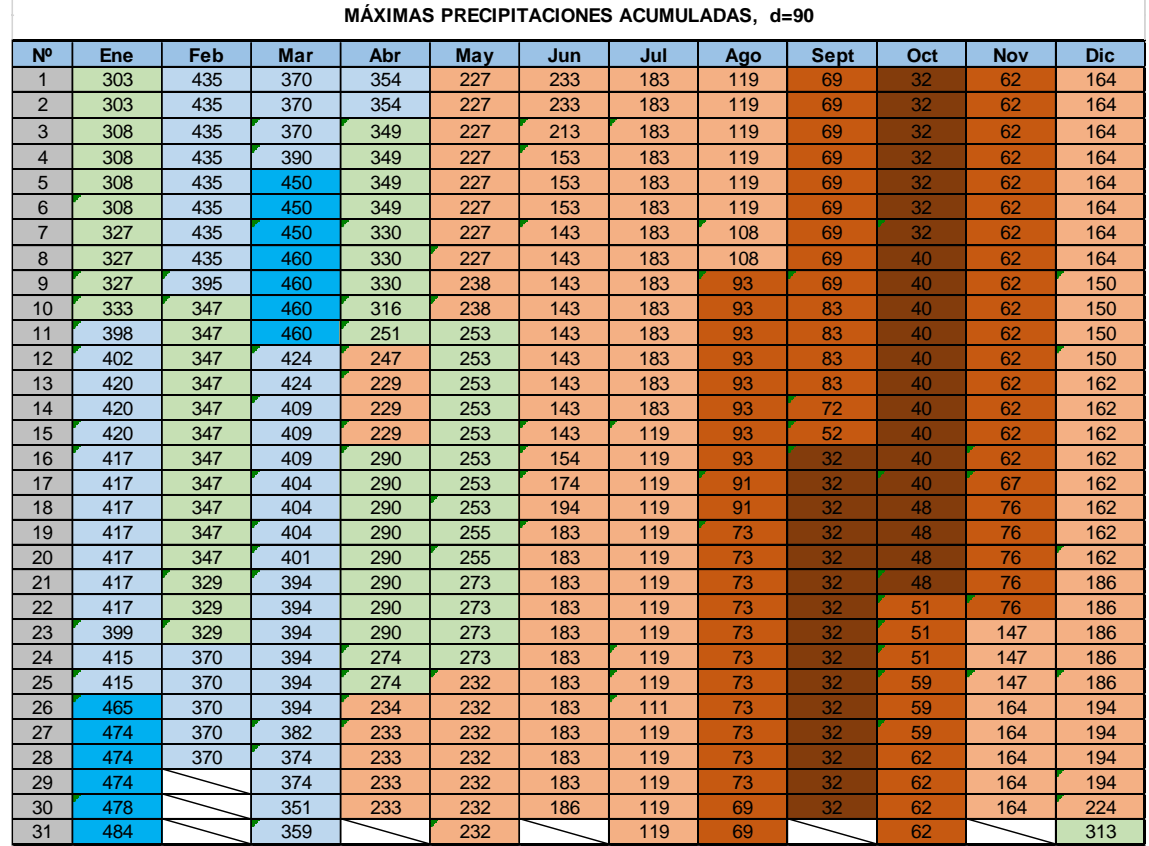